# marantz<sup>®</sup>

**Manualul de utilizare al modelului** 

**SA-12 SE**

Super Audio CD Player

## **Cuprins**

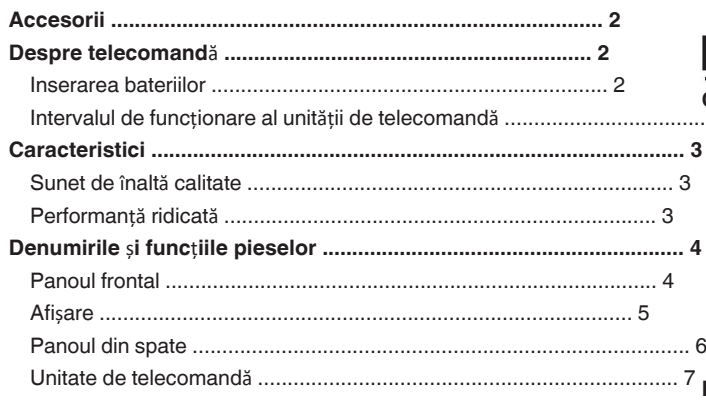

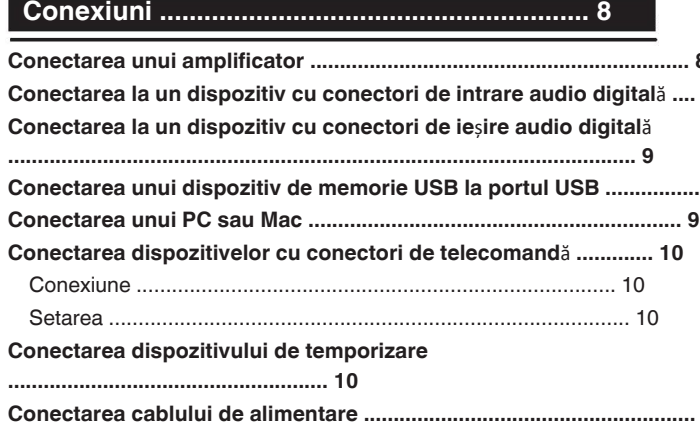

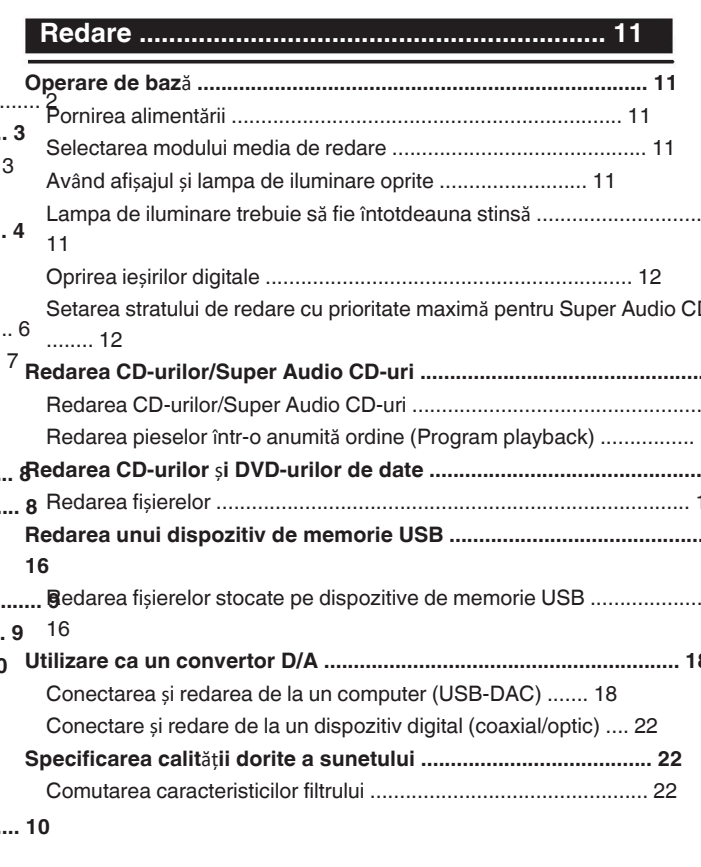

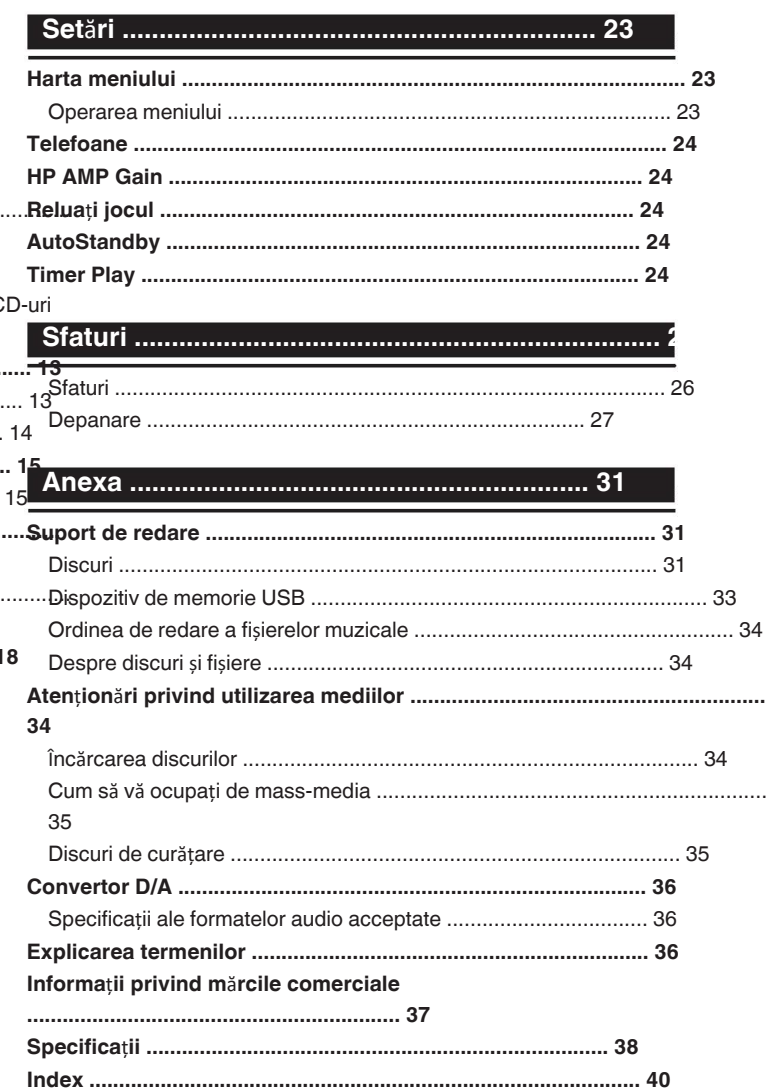

Vă mulțumim că ați achiziționat acest produs Marantz.

Pentru a asigura o funcționare corectă, vă rugăm să citiți acest ma de utilizare cu atenție înainte de a utiliza produsul. **unitate de** 

**control** După ce ați citit acest manual, păstrați-l pentru viitoarele referință.

Verificați dacă următoarele piese sunt furnizate împreună cu

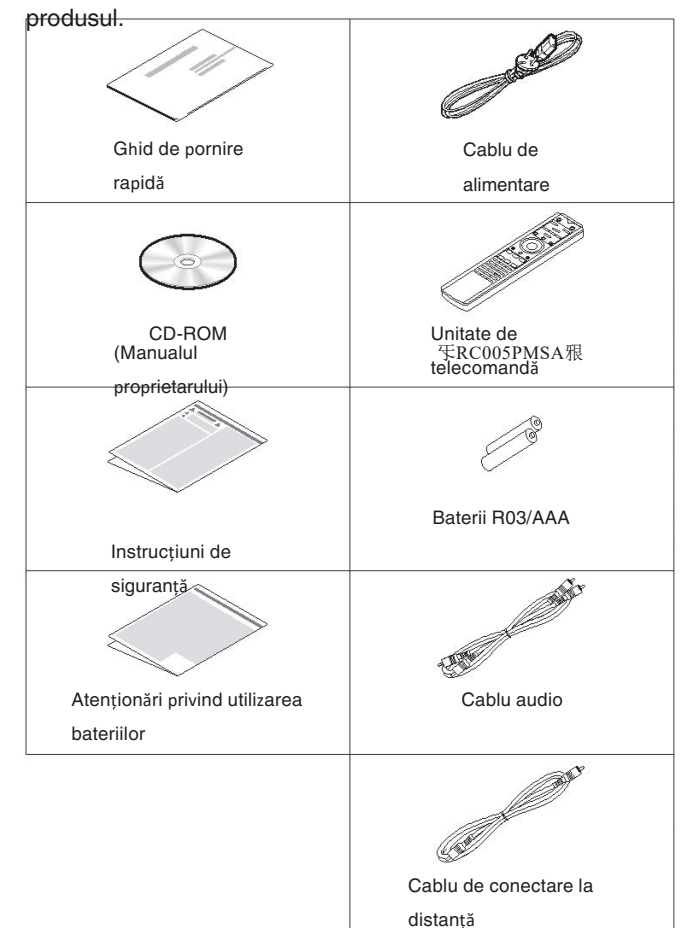

## **Despre telecomand**ă

### **Introducerea bateriilor**

Î**ndep**ă**rta**ț**i capacul din spate** î**n direc**ț**ia Accesorii** 1 **<sup>s</sup>**ă**geat**<sup>ă</sup> <sup>ș</sup>**i scoate**ț**i-o.**

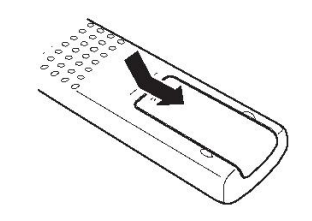

 $\bigcap$ **Introduce**ț**i corect dou**ă **baterii** î**n bateria compartimentul, dup**ă **cum este indicat.**

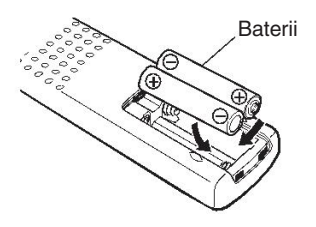

3 **Pune**ț**i la loc capacul din spate.**

### **NOT**Ă

Pentru a preveni deteriorarea sau scurgerea lichidului din 0 baterie:

#### · Nu utilizați două dime nouite întepreu bateriuna veche.

- 0 Scoateți bateriile din unitatea de telecomandă dacă aceasta va să nu fie utilizate pentru perioade
- · În regizule îm apre lichidul bateriei se scurge, ștergeți cu atenție lichidul
- interiorul compartimentului pentru baterii și introduceți o baterie nouă. baterii.

### **Domeniul de operare al telecomenzii**

îndre tato unitatea de telecomandă spre senzorul de la distanță atunci când operarea acestuia.  $\Box$  $\top$  $\frac{1}{2}$  $\sqrt{1000}$ Aprox. 7 m  $\frac{2}{30^{\circ}}$  30° 9.  $\mathbb{N}$ 

Connections

sd<sub>11</sub>

 $\bullet$ 

 $\bullet$ 

### **Caracteristi**

### **Sunet de ci** î**nalt**ă

#### **calitate**mator toroidal

**Performan**ță **ridicat**ă

- 0 **Transformator toroidal** 0 **Echipat cu o func**ț**ie USB-DAC pentru a sus**ț**ine** Această unitate dispune de un transformator toroidal care produce **redarea surselor de sunet de** î**nalt**ă **rezolu**ț**ie** mai puțin vibrații și fluxuri magnetice de scurgere în comparație cu transformatoare de putere convenționale. Materialele și procesul de fabricare a miezului în formă de inel sunt strict controlată pentru a reduce vibrațiile, în timp ce inelul scurt atașat fișiere de rezoluție în această unitate de la un computer prin USB-B la perimetrul transformatorului reduce magnetismul. **Condensator de bloc cu capacitate** Această unitate suportă redarea de audio de înaltă rezoluție formate precum DSD (2.8/5.6/11.2 MHz) și fișiere PCM de până la la 384 kHz/32 biți. Oferă o redare de înaltă calitate a unor fișiere de înaltă 0 conexiune. **Poate fi utilizat ca un convertor D/A** circuitul de alimentare cu energie electrică.<br> **Acceptă surse audio de alimentare cu energie electrică**.<br> **Acceptă surse audio de alimentare cu energie electrică. Hare de capacitate** apacitate mare de 4700 μF selectat cu grijă Semnale audio digitale introduse de la un dispozitiv extern sau calculator în această unitate poate fi convertit și ieșit ca pentru caracteristicile sale acustice este încorporată în **Condensatoare cu film** ș**i electrolitice de calitate agndensatori discuri condensatori** Fișiere MP3, WMA, AAC, WAV, FLAC, ALAC, AIFF și DSD care au fost înregistrate pe DVD-R/-RW/+R/+RW sau CD-Discurile R/-RW pot fi redate pe această unitate. Unitatea are același film de calitate audiofilă. condensatoare și condensatoare electrolitice utilizate în mod special în **· Circuit de filtrare cu zgomot redus și distorsiune redusă și Red**ă **dispozitive de memorie USB (MP3/WMA/AAC/WAV/** 0 **FLAC/Apple Lossless/AIFF/DSD)** Puteți reda fișiere audio stocate pe o memorie USB. prin conectarea dispozitivului de memorie USB la dispozitivul USB port. **Func**ț**ia de dezactivare a circuitelor periferice reduce la**  0 **minimum sunetul Interferenția sem malului de la circuitele periferice care vitez**ă **mare Amplificator de ie**ș**ire de tip HDAM**®**SA3** 0 Ș**asiu dublu stratificat** 0 **Ie**ș**ire audio analogic**ă **prelucrat**ă **de** î**nalt**ă **calitate conectori** 0 **Circuit de c**ăș**ti de** î**nalt**ă **calitate** Circuitul pentru căști de înaltă calitate încorporează Amplificatorul HDAM®SA2 pentru a permite ascultarea în căști reproducere a sunetului de înaltă calitate, noaptea târziu sau în **Diesign de izolare** Petfel de pituații degradarea calității audio din cauza zgomotului<sup>•</sup> ar putea interfera cu semnalul audio analogic, această unitate este echipat cu o funcție de dezactivare a circuitelor periferice care oprește dezactivarea circuitului de ieșire digitală, a afișajului și a iluminării lampă. **Func**ț**ia de comutare a filerowta**rea între 2 tipuri de caracteristici de filtrare este dispozitive externe atunci când această unitate este conectată la dispozitive externe dispozitive, cum ar fi calculatoarele, circuitul de împământare **Monitate optică off design** Bispozitianul deste tsefeță atě intrarea lugă BII DASCe, izodat ale sau lioptică, posibilă în timpul redării în modurile CD/DAC, permițând ascultătorul să se bucure de diferite nuanțe ale muzicii.
- aicesit.

 $\bullet$ 

de la

a

unitatea obține un sunet de înaltă calitate prin oprirea unității.

### **Denumirile** ș**i func**ț**iile**

### **Panoul frontal**

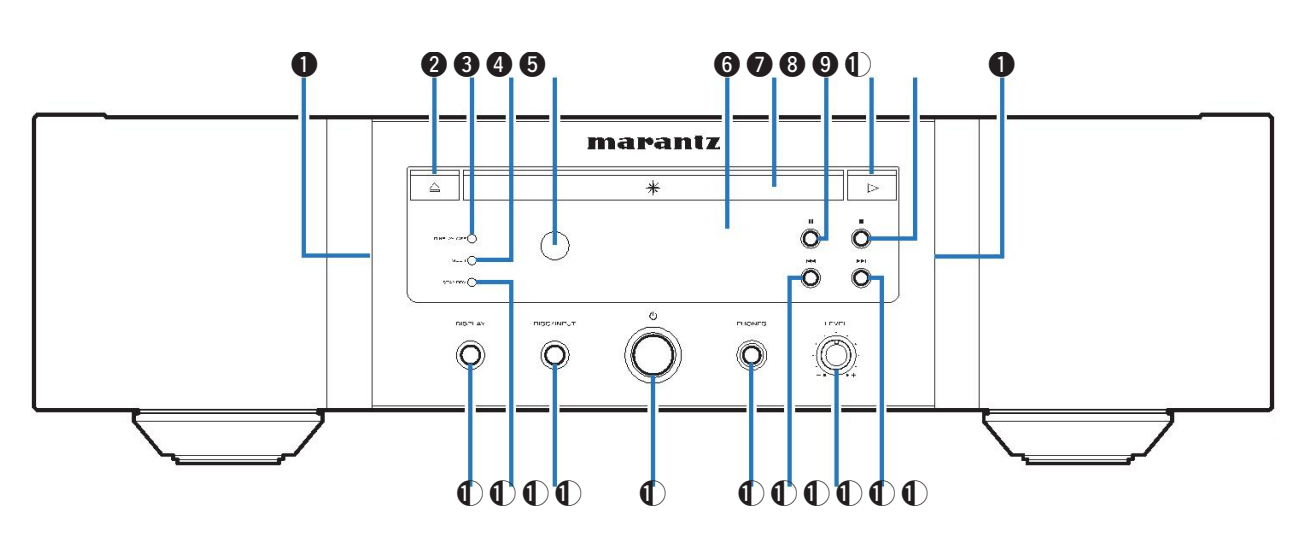

#### **Lamp**ă **de iluminare Tava pentru**

Lampa de iluminare se aprinde

#### **@ Bultestul de deschidere/închidere a tăvii**

**pentru discuri (**5**)**

- **B** Dreticlaitor Discrimental Enforcementru discuri. (VF p. \$8) aprinde atunci când afișajul  $e^{\frac{1}{2}}$
- D **Indicator MULTI**

Acest indicator se aprinde atunci când zona Multi channel a Este selectat Super Audio CD. (@P p. 12)

**A** Senzor de telecomandă

**Echimare a Standard Indicator Standard Indicator Standard Indicator Standard Control Control Control Control Control Control Control Control Control Control Control Control Control Control Control Control Control Control**  $(\mathbb{Q}\mathbb{F}$  p. 2)

#### F **Afi**ș**are**

Aceasta afișează diverse informații. ( $\sqrt{p}$  p. 5)

**a** Tava pentru

**diszati**pentru a introduce un disc.

- H (vp. 13) **Butonul Pauz**ă **(**3**)** Pune în pauză
- **O** redarea.

#### **Butonul de redare**

J **(**1**)**

- Începe redarea.
- *<u>O* Butonul de oprire</u>

**Este selectat Super Audio CD. (ra p. 12)** 0 **OD.** (**verbinin de Spine** activează/dezactivează afișajul. Țineți apăsat pentru a verbinin de Spine de Anti-Senzor de telecomandă<br> **Aprinderea/oprire**a lămpii

### **Butonum DPS ANDP**

Acesta se aprinde după cum urmează, în funcție de

starea de alimentare:

- Porniți pieur
- Roșu

Oprire : Oprit

#### $\bullet$  Lampă de iluminare  $\bullet$  **Microsoft Control of Contract Control of Tava pentru**  $\bullet$  **Butonul DISC/INPUT**

Utilizat pentru a selecta modul media de  $f(\widehat{G} \widehat{B}_{\Gamma} \widehat{p})$ . 11)

**Butonul de pornire (**X**)** N

Aceasta pornește/oprește alimentarea. (v

#### **D** p. 11)

**Mufa pentru c**ăș**ti (PHONES)**

Utilizat pentru a conecta căștile. **NOT**Ă

Pentru a preveni pierderea auzului, nu ridicați nivelul **VSCAS DE CANDE CAND AU DE CAND DE CANDE CĂȘTIIE.**<br>Velorii cănd folosiți căștile.

#### **(b)** Buton de trecere rapidă

și țineți apăsat pentru a reveni rapid la

- **(D Bastenul de control al volumului căștilor (LEVEL)** 
	- Reglează volumul căștilor.
- R **Butonul de avansare rapid**ă**/oprire rapid**ă

**Peră următoarea piesă.** Țineți apăsat pentru a avansa rapid pe cale.

Appendix

Playback

### **Afi**ș**are**

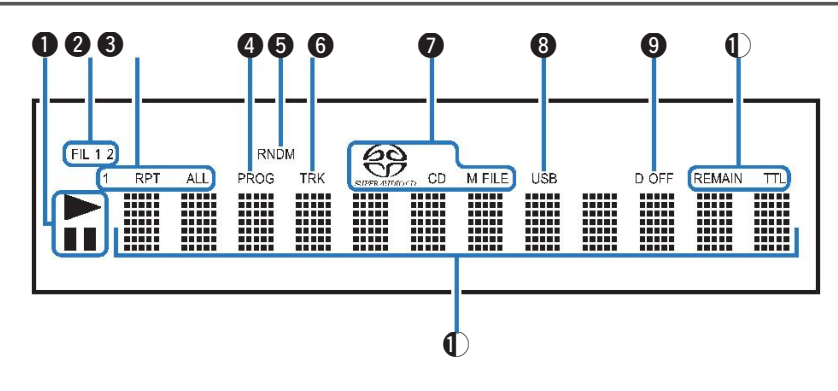

#### **O** Indicatori ai modului de redare **Accessory Constructs C** Indicator USB

- $\blacktriangleright$  : Se aprinde în timpul redării.
- II : Se aprinde în timpul pauzei.

#### **<sup>2</sup>** Indicatori de filtrare (FIL 1

**2)** Acest indicator arată care filtru (Filtru 1 sau Filtru 2) este selectate.  $(\sqrt{p})$  p. 22)

### **8** Indicatori ai modului de repetare

Se aprinde pentru a se potrivi cu setările modului

o de repetare.

**Indicator de program (PROG)**

**6** Se aprinde în timpul redării programului.

**Indicator aleatoriu (RNDM)**

**6** Se aprinde în timpul redării aleatorii.

**Indicatorul num**ă**rului piesei (TRK)**

**O freiatatro e de suport de** afișează numărul piesei.

**disc** Afișează tipul de disc care este în curs de redare. "M FILE" se aprinde atunci când un CD-R/-RW sau un **B**st**e** redat RW/+R/+RW.

#### **O** Indicator USB

Acest indicator se aprinde atunci când "USB" este setat ca modul de redare modul media.

#### I **Indicator de dezactivare a ie**ș**irii digitale (D OFF)**

Acest indicator se aprinde atunci când setarea ieșirii digitale este

#### J setat la oprit. (vp. 12) **Indicatori de afi**ș**are a**

**timpului REMAIN** : Acest indicator se aprinde în timp ce se păstrează se afișează timpul de

**TThatificest indicator se aprinde în timp ce valoarea totală timp**asă

#### K **Afi**ș**aj de informa**ț**ii**

Afișează diverse informații sau timpul scurs de redare și așa că pe disc.

### **Panoul din**

### **spate**

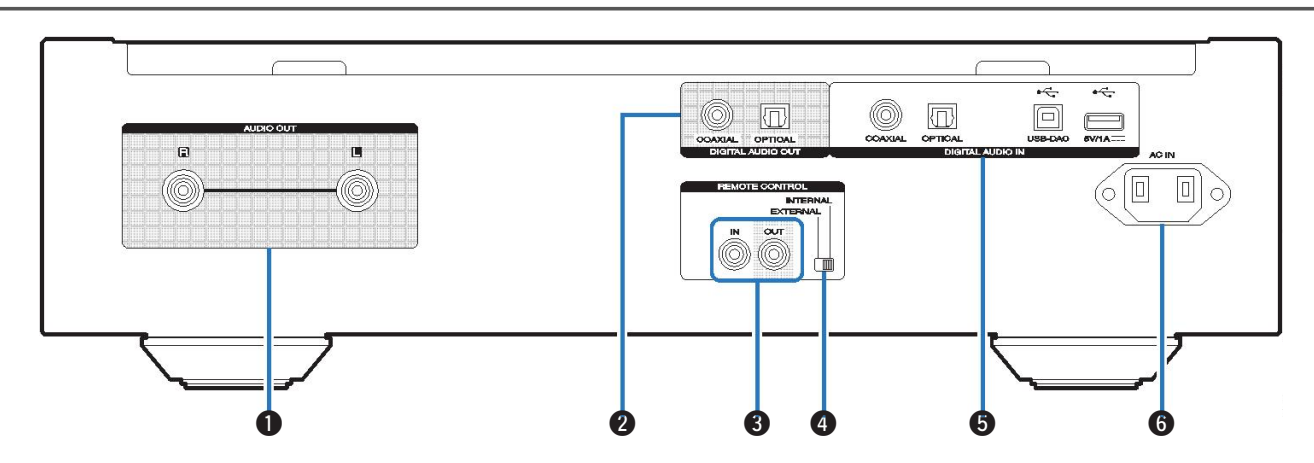

Utilizat pentru a conecta dispozitive echipate cu audio analogic

sau un amplificator de putere extern.

#### **@** @**@Rept&ii DIGITAL AUDIO OUT**

Utilizat pentru a conecta un receptor AV sau un convertor D/A dareonector de intrare digitală. (Le p. 8)

#### C **Conectori REMOTE CONTROL**

Utilizat pentru a se conecta la un amplificator Marantz care este  $\cdot$  "Conectarea la un di<br>put increased telecomendia ( $\mathbb{Z}$  p. 9) eurtypatialde telecomandă. (② p. 10) conectori" (③ p. 9)

#### A **Conectorii AUDIO OUT** D **Comutator EXTERN/INTERNAL**

Rotiți acest comutator în poziția "EXTERNAL" pentru a opera unitatea prin

îndreptarea telecomenzii către amplificatorul conectat la

- **@ Conectorii DIGITAL AUDIO OUT Conectorii DIGITAL AUDIO AN** DESCRIPTION CONTROL CON ESTE P. Utilizat pentru a conecta un dispozitiv cu ieșire audio digitală (coaxial/optic) sau pentru a conecta o memorie USB. dispozitiv sau un computer.
	- · "Conectarea la un dispozitiv cu ieșire audio digitală
	- 0 "Conectarea unui dispozitiv de memorie USB la USB port"  $(\sqrt{p})$  p. 9)
	- "Conectarea unui PC sau Mac" (@ p. 9)

#### **O** Intrare CA (AC IN)

Utilizat pentru a conecta cablul de alimentare. ( $\sqrt{2}$ 

p. 10)

### **Unitate de**

## **telecomand**ă **Butonul de informa**ț**ii (INFO)** n **Opera**ț**iuni de**  n **Operarea acestei**

**unități**u a opera playerul CD, apăsați butonul REMOTE MODE pentru a comuta telecomanda în modul de funcționare CD.  $\qquad \, \bullet$ 

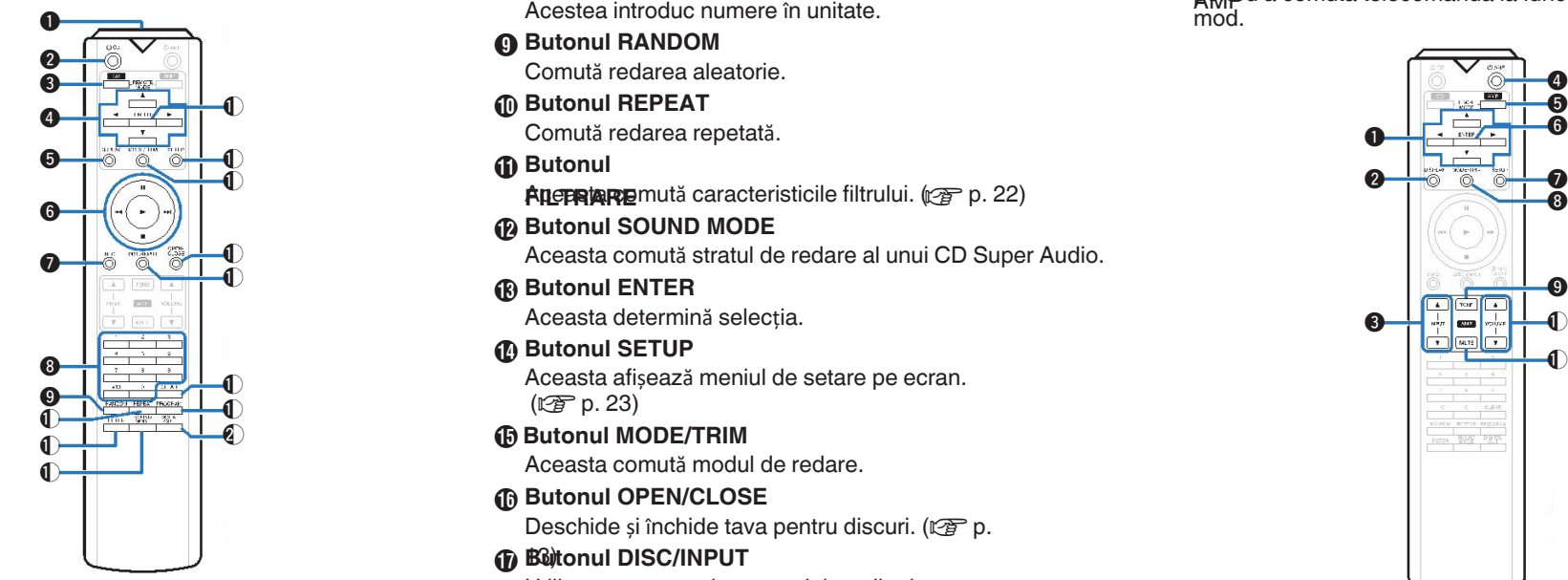

- **Transmi**ță**tor de semnal de**  A **telecomandature seminale de la unitatea de**<br>**telecomandature** de la unitatea de **a unitatea de** a unitatea de **a unitatea de** a unitatea de **a unitatea de la unitatea de la unitatea de la unitatea de la unitatea de la uni** telecomandă.
- **<sup>Ø</sup>** Butonul de pornire ( $\circ$  CD) Aceasta pornește/oprește alimentarea
	-
- C **Butonul de selectare a modului de Pelecomand**ă

- **A** Butoane de cursor  $(\triangle \triangledown \triangle \triangledown)$
- Aceste articole
- **6** Baltonule DISPLAY

Aceasta activează/dezactivează afișajul. Țineți apăsat pentru a aprinderea/oprirea lămpii

#### **G** Butto anieade. sistem

#### Butonul de informatii (INFO)

Aceasta comută informațiile privind pista afișate pe ecran **Amplificare**at un amplificator Marantz.<br>în timpul redării.

**Butoane numerice (0 - 9, +10)**

Acestea introduc numere în unitate.<br>
The mod.

- **<sup>O</sup>** Butonul RANDOM Comută redarea aleatorie.
- **Butonul REPEAT** J

Comută redarea repetată.

*<u>O* Butonul</u>

**FILTRARE** MUSS CONTROLLED FINITE CONTROLLED FINITE ( $\mathcal{F}$  p. 22)

L **Butonul SOUND MODE** M <sup>Q</sup> **Butonul ENTER** Aceasta comută stratul de redare al unui CD Super Audio.

Aceasta determină selecția.

Aceasta afișează meniul de setare pe ecran. ( $$p. 23$ )

- <sup>Q</sup> O **Butonul MODE/TRIM**
- **Butonul OPEN/CLOSE** P Deschide și închide tava pentru discuri. ( $\sqrt{\mathscr{D}}$  p.
- 13) Q **Butonul DISC/INPUT** Utilizat pentru a selecta modul media de  $r = \frac{11}{2}$
- **(B)** Butonul CLEAR Astfel se sterge înregistrarea programului. ( $\mathbb{Q}$ P p. 14)
- **<b>***C* Butonul PROGRAM **4** 14)  $(\sqrt{3\pi} \cdot \ln \sqrt{1})$  Aceasta setează redarea programului. ( $\sqrt{2}$  p.

**Botonia DIGITAL OUT**Clivează ieșirea audio digitală. (L*S*F **DETERTANZIA COMUNISTAN COMUNISTANZIA COMUNISTANZIA COMUNISTANZIA COMUNISTANZIA COMUNISTANZIA (COMUNISTANZIA)** 

Pentru a opera amplificatorul, apăsați butonul REMOTE MODE **nent**ru a comuta telecomanda la funcționarea AMP

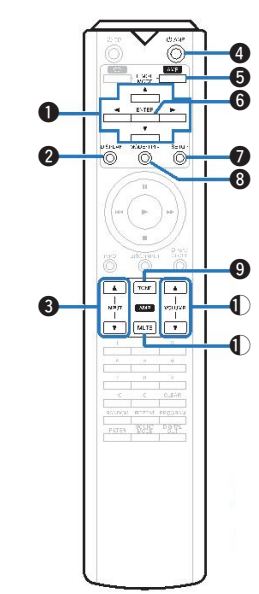

- **O** Butoane de cursor ( $\triangle \triangledown \triangle \triangleright$ )
- **<sup>2</sup>** Butonul DISPLAY
- **Butoane de selectare a sursei de intrare**  C
- **()** (INPUT  $\blacktriangle$ <sup>)</sup>)
- **6** Butonul de pornire ( $\phi$  AMP) **b** $\bigoplus$  **Butonul de a mode de la Fe** $\bigoplus$  **Butonului de la Parission de la Parission de la Parission de la Parission de la Parission de la Parission de la Parission de la Parission de la Parission de la Parission de la Pari**
- **LA DUSTAN**ȚĂ)
- **Butonul ENTER**
- **6** Butonul SETUP
- **<sup>O</sup>** Butonul MODE/TRIM
- **Butonul TONE** J
- **(i)** ButoaneMOLBME (▲▼)

Acestea efectuează operațiuni legate de redare.<br> **Acestea efectuează operațiuni legate de redare.** Cu unele externe este posibil ca telecomanda să nu funcționeze cu unele produse.

## **Conexiuni**

### n **Cuprins**

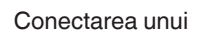

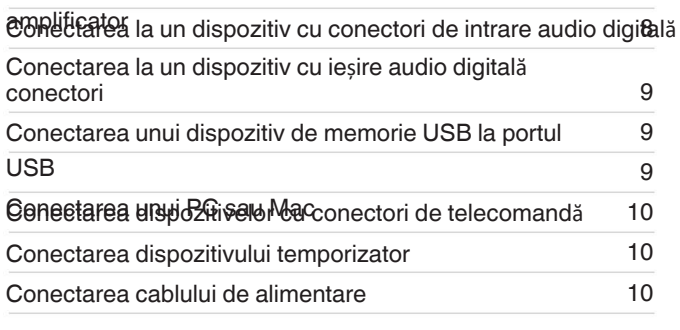

### **NOT**Ă

- Nu conectați cablul de alimentare până când toate conexiunile 0 fost finalizată.
- hu au fost<br>Nu împac Nu împachetați cablurile de alimentare împreună cu

#### conexiunea

### concabilica<br> **capits in acest care produce according to the product of the proof of the set of the set of the set of the set of the set of the set of the set of the set of the set of the set of the set of the set of the se**

Furnizați cablurile necesare în funcție de dispozitivele pe care

le

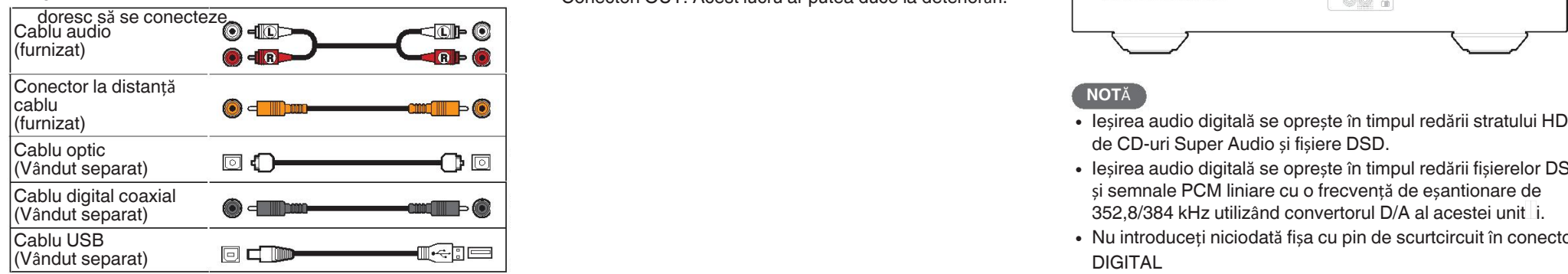

### **Conectarea unui**

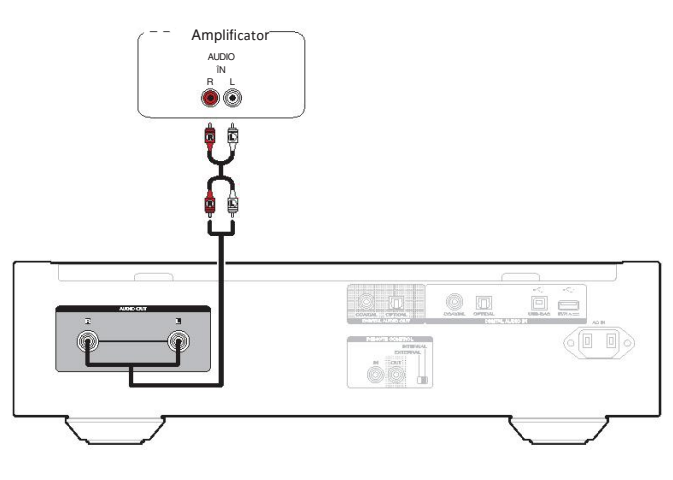

8

**n Cabluri utilizate pentru conexiuni** Nu introduceți niciodată fișa cu pin de scurtcircuit în conectorul AUDIO

Conectori OUT. Acest lucru ar putea duce la deteriorări.

### **Conectarea la un dispozitiv cu intrare audio digital**ă **conectori**

Vă puteți bucura de redarea audio digitală prin conectarea unui approximatele digital<br>AV receptor sau un convertor D/A care are un conector audio digital<br>pentru a AV

receptor sau un convertor D/A care are un conector audio digital pentru a

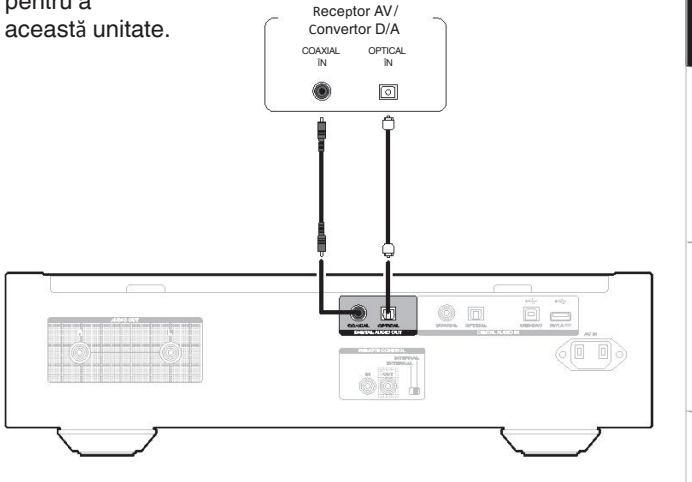

- de CD-uri Super Audio și fișiere DSD.
- (Vândut separat) Iei Unită lui Denesia Denesia Ieșirea audio digitală se oprește în timpul redării fișierelor DSD) (كا الصال الثالث الل și semnale PCM liniare cu o frecvență de eșantionare de 352,8/384 kHz utilizând convertorul D/A al acestei unităi.
	- Nu introduceți niciodată fișa cu pin de scurtcircuit în conectorul DIGITAL

Conector AUDIO OUT (COAXIAL). În acest caz, s-ar putea întâmpla ca în daune.

Playback

Settings

sdil

Appendix

8

### **Conectarea la un dispozitiv cu ie**ș**ire audio digital**ă **conectori**

## **Conectarea unei memorii USB dispozitiv la portul USB**

Pentru instrucțiuni de utilizare, consultați "Redarea unei

## memorii USB<br>Utilizați această conexiune pentru a introduce semnale audio digitale dispozitiv". (ﷺ p. 16)

în această unitate,

și convertiți semnalele pentru redare cu ajutorul convertorului D/A de această unitate. ( $\sqrt{p}$  p. 18)

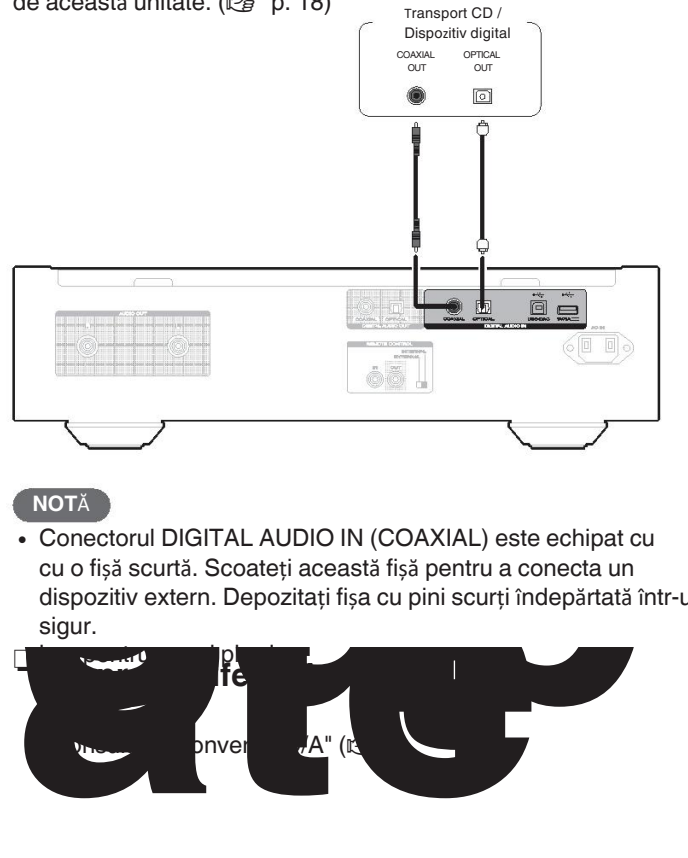

**NOT**<sup>Ă</sup> **NOT**<sup>Ă</sup> Conectorul DIGITAL AUDIO IN (COAXIAL) este echipat cu cu o fișă scurtă. Scoateți această fișă pentru a conecta un dispozitiv extern. Depozitați fișa cu pini scurți îndepărtată într-un loc<sub>hert</sub>i un ec prin intermediul dispozitu<br>dispozitiv extern. Depozitați fișa cu pini scurți îndepărtată într-un loc<sub>herti</sub> un Belgiul PC prin inte sigur. • Conectorul DIGITAL AUDIO IN (COAXIAL) este echipat cu<br>
Dispozitivele de memorie USB nu vor funcționa prin CNOTĂ

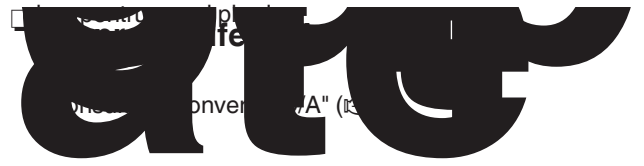

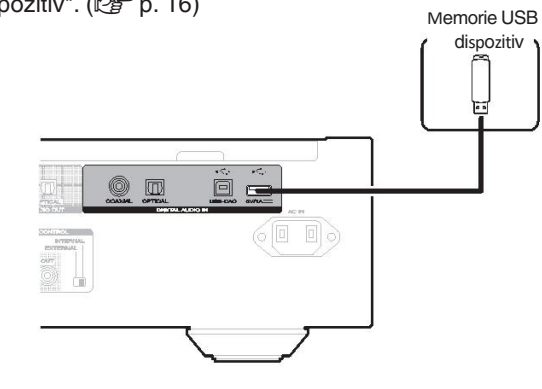

- 0 Marantz nu garantează că toate dispozitivele de memorie USB
- va funcționa sau va primi energie. Atunci când utilizați un dispozitivnainte de conectarea USB a acestei unități la computer, instalați USB portabil software-ul driverului din computerul dumneavoastră.

F

unitate de hard disk (HDD) care a venit cu un adaptor de curent  $\degree$ alternativ, utilizați

NOTătorul de c.a. furnizat de dispozitivul respectiv.

- 
- Nu este di osibilă utilizarea acestui aparat prin conectarea eend Raalia en PC prin intermediul unui
- · bablutiluzați un cablu prelungitor atunci când conectați un dispozitiv USB

dispozitiv de memorie. Acest lucru poate cauza interferențe radio cu alte dispozitive.

### **Conectarea unui PC sau**

Prin conectarea unui computer la portul USB-DAC de pe spatele panoul de control al acestei unități utilizând un dispozitiv USB disponibil în comerț.

cablu de conectare, această unitate poate fi utilizată ca un convertor D/A.

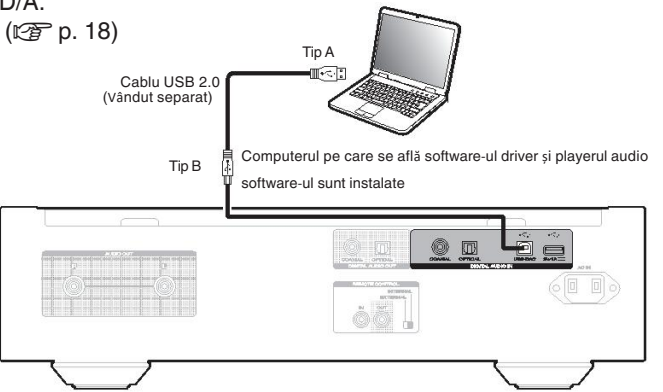

- - Descărdati driverul software de pe pagina SA-12 SE din site-ul web Marantz.

Utilizați un cablu de 3 m sau mai puțin pentru a vă conecta la 0 computer.

### **Conectarea dispozitivelor cu conectori pentru telecomand**ă

Atunci când utilizați această unitate conectată la un amplificator Marantz, această

unitatea primește semnalele de funcționare trimise de la amplificator initatea principe commatere de fancționale ammediae ac la ampinicate.<br>În continuare, configurați "Connection" și "Setting".

funcționează în consecință.

**Conexiune**

Utilizați cablul de conectare la distanță furnizat pentru a conecta Conectorul REMOTE CONTROL IN al acestei unități la REMOTE Conectorul CONTROL OUT al amplificatorului.

### **Setarea**

Rotiți comutatorul EXTERNAL/INTERNAL de pe unitate pe poziția

- "EXTERNĂ ețare va dezactiva recepția senzorului de la distanță **unitate**tui
- Pentru a acționa unitatea, îndreptați telecomanda spre 0 telecomanda

senzor al amplificatorului.

Pentru a utiliza această unitate singură, fără a conecta un 0 amplificator,

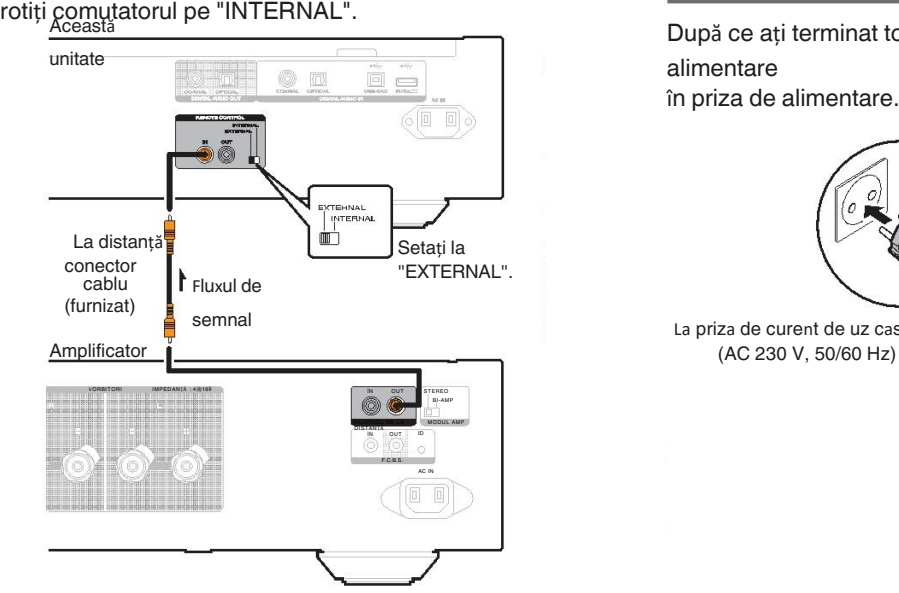

### **Conectarea dispozitivului de**

Această unitate poate efectua redarea cu temporizator atunci când

Această

un amplificator și un temporizator dispozitiv sunt conectate la această unitate.

("Timer Play"  $(\sqrt{\mathbb{Z}})$  p. 24))

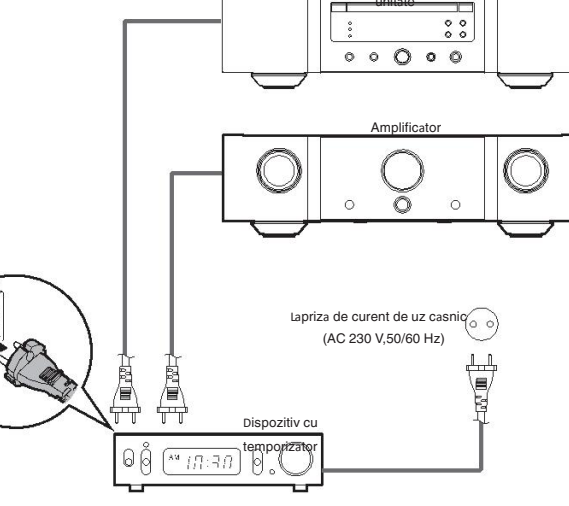

### **Conectarea cablului de**

După ce ați terminat toate conexiunile, introduceți fișa de

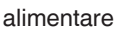

în priza de alimentare.

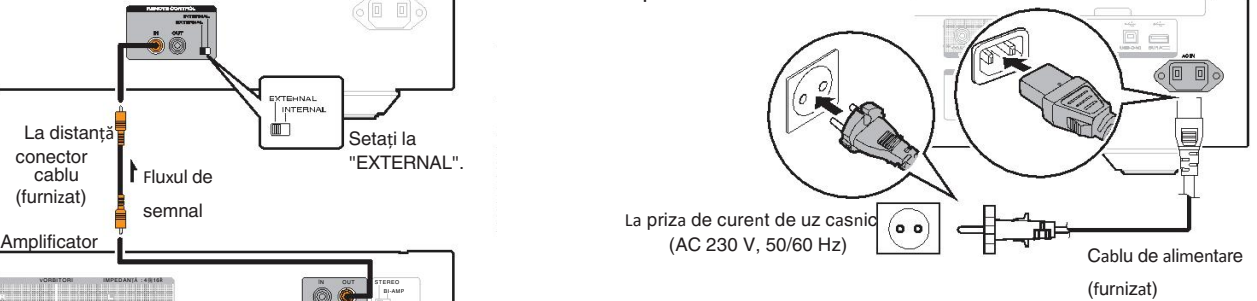

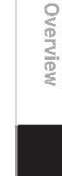

sdill

## **Redare**

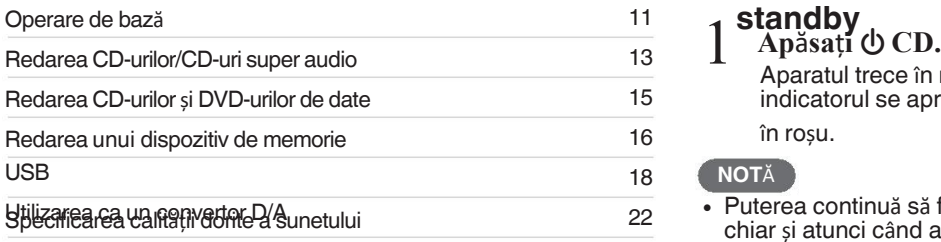

### **Operare de baz**ă

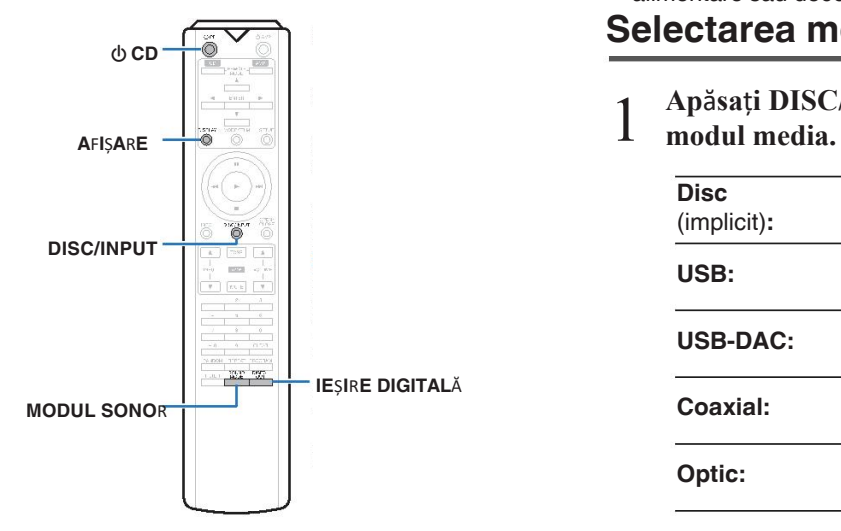

### **Pornirea aliment**ă**rii**

- 1 **Ap**ă**sa**ț**i** X **pe unitatea principal**ă **pentru a porni aparatul.**
- $\overline{\mathscr{O}}$
- Apăsați  $\bigcirc$  CD de pe unitatea de telecomandă pentru a porni gin mondul de așteptare.
- Puteți, de asemenea, să apăsați ▶ pe unitatea principală pentru a porni alimentarea din modul de așteptare.

### □ Cuprins **Cand alimentarea este comutată** în

### **standby** 1

Aparatul trece în modul de așteptare, iar butonul STANDBY Funcționarea circuitului de afișare poate fi oprită pentru a indicatorul se aprinde

în roșu.

#### **NOT**Ă

**Puterea continuă să fie furnizată la unele circuite.** chiar și atunci când aparatul este în modul de așteptare. Când părăsirea domiciliului pentru perioade lungi de timp sau atunci când pleacă în călătorie.

vacanță, fie apăsați  $\Phi$  pe unitatea principală pentru a opri alimentare sau deconectați cablul de alimentare de la priză.

### Selectarea modului media de redare

1 **Ap**ă**sa**ț**i DISC/INPUT pentru a selecta redarea**

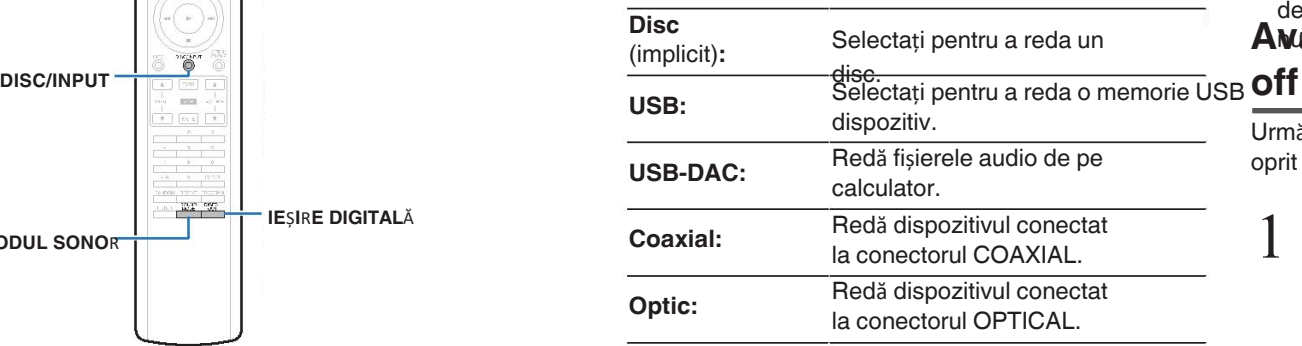

De asemenea, puteți selecta modul media de redare apăsând pe 0 DISC/INPUT de pe unitate.

### **Av**â**nd afi**ș**ajul** ș**i lamp**ă **de iluminare stins**ă

minimiza

zgomotul de la afișaj și de la circuitul de afișare care ar putea

### interferează cu semnalul de ieșire audio analogic.<br>
1 În timpul redării, apăsați DISPLAY<br>
1 De fiscere detă câreleră esti DISPLAY Î**n timpul red**ă**rii, ap**ă**sa**ț**i DISPLAY**

De fiecare dată când apăsați DISPLAY (Afișaj), afișajul și lampa de iluminare (albastră) se aprinde/se stinge în același timp.

 $\bullet$ 

1

- OFF" • Atunci când afisajul este oprit, se afisează mesajul "DISPLAY
- indicatoare luminoase.

Dacă apăsați DISPLAY (Afișare) în orice alt moment decât în timpul

de redare, afișajul și lampa de iluminare (albastră) fac Disc<br> *(implicit)* Selectați pentru a reda un **Având lampa de iluminare întotdeauna** 

Următoarea procedură face ca lampa de iluminare să fie întotdeauna

oprit indiferent de operațiunea de pornire/oprire a afișajului.

**IE**ȘIRE DIGITALĂ **Apăsați applicat diferente applicații applicații applicății applicății applicăți applicății applicății applicății applicății applicății applicății applicății applicății applicății applicății applicății a secunde** ș**i**

### **mai mult timp** î**n timp ce afi**ș**a**j**ul este aprins.**

Țineți apăsat DISPLAY timp de două secunde și mai mult timp în timp ce lampa este întotdeauna stinsă pentru a reveni la starea normală. de stabilire.

### **Oprirea ie**ș**irilor digitale**

afectează calitatea sunetului, permițând redarea unui sunet de calimer de este reuat cu prioritate aturici caru ulscul este lifearcat.<br>
Calitate conținuturile înregistrate pe stratul setat. Oprirea ieșirii audio digitale reduce o sursă de zgomot care superioară.

### 1 **Ap**ă**sa**ț**i DIGITAL OUT.**

Ieșirea audio digitală este activată și dezactivată în fiecare de fiecare dată când este apăsat butonul.

- Atunci când ieșirea digitală este oprită, se afișează 0 "D OFF"
- se aprinde pe ecran.

### **Setarea red**ă**rii cu prioritate maxim**ă **strat pentru Super Audio CD-uri**

Stratul care este redat cu prioritate atunci când discul este încărcat afișează poate fi setat.

1 **Ap**ă**sa**ț**i DISC/INPUT pentru a comuta redarea modul media pe** "**Disc**"**.**

#### 2 **Verifica**ț**i dac**ă **nu este** î**nc**ă**rcat**

nicbut difetul este schimbat în timp ce discul este încărcat, <sup>•</sup> comutatoarele de strat de redare pentru acel disc, dar partea de sus

setarea stratului de redare prioritară nu se modifică.

- 3 **Ap**ă**sa**ț**i SOUND MODE** ș**i comuta**ț**i la stratul**
- **pe care dori**ț**i s**ă **o stabili**ț**i.**

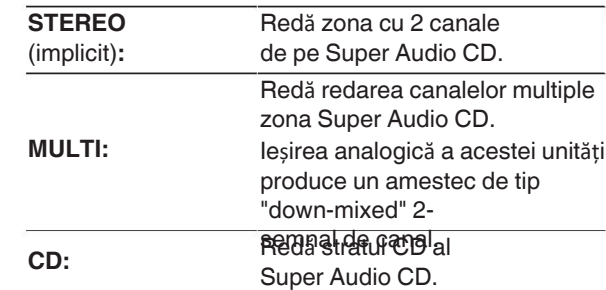

- $\overline{\rightarrow}$ 
	- Atunci când se încarcă un disc după ce a fost efectuată setarea, se 0
	- $\mathcal{Q}$ Dacă un disc care nu conține stratul setat pentru prioritate maximă redare este încărcat, conținutul înregistrat pe un alt strat sunt afișate automat. 0

Această setare este stocată în memorie și nu este ștearsă chiar și atunci când suportul pentru discuri este deschis sau închis sau când

- alimentarea cu energie este oprită. Pentru a modifica setarea, repetați procedura
- procedura de mai sus. 0

Stratul de redare prioritară nu poate fi setat atunci când un disc este i**ntrg¢Ensau** "Open" (deschis) este afișat pe ecran.

**@aMUOT**a și stratul nu au fost setate pentru un disc, se afișeaz **@dDDe**a de redare prioritară este următoarea:

Playback

nections

## **Redarea CD-urilor/Super Audio**

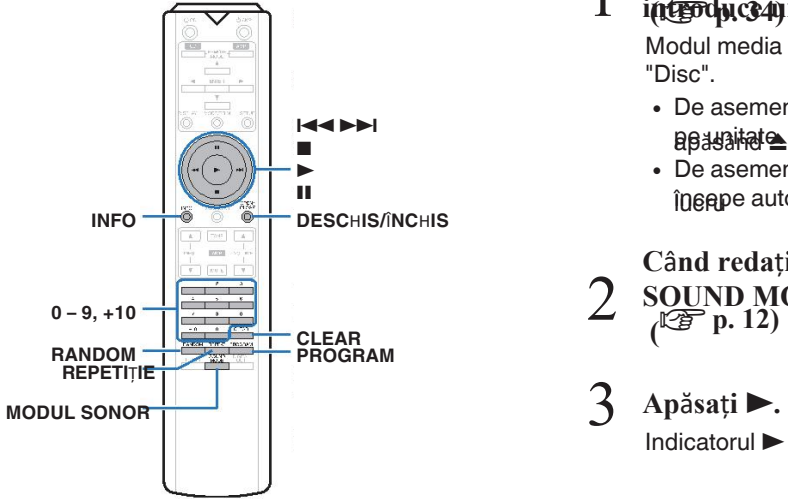

### **Redarea CD-urilor/CD-uri super**

### **audio**

### $\frac{1}{2}$ **introduce 40** m disc.

Modul media de redare trece automat la "Disc".

- **De asemenea, puteți deschide/închide tava de discuri 144<sup>, DDI</sup>**
- De asemenea, puteți închide afișajul apăsând ▶. Acest lucrus and the personal contract the contract of the contract of the contract of the contract of the contract of the contract of the contract of the contract of the contract of the contract of the contract of the contract

### **C**â**nd reda**ț**i un CD Super Audio, ap**ă**sa**ț**i**

2 **SOUND MODE pentru a seta stratul de redare.**  $\sqrt{2}$  p. 12)

### 3

Indicatorul  $\blacktriangleright$  se aprinde pe afișaj. Începe redarea.

### **NOT**Ă

Nu introduceți obiecte străine în tava pentru discuri. În acest caz 0 ar putea deteriora unitatea.

Nu împingeți cu mâna tava de discuri înăuntru atunci când 0 alimentarea este oprit. În acest caz, unitatea ar putea fi deteriorată.

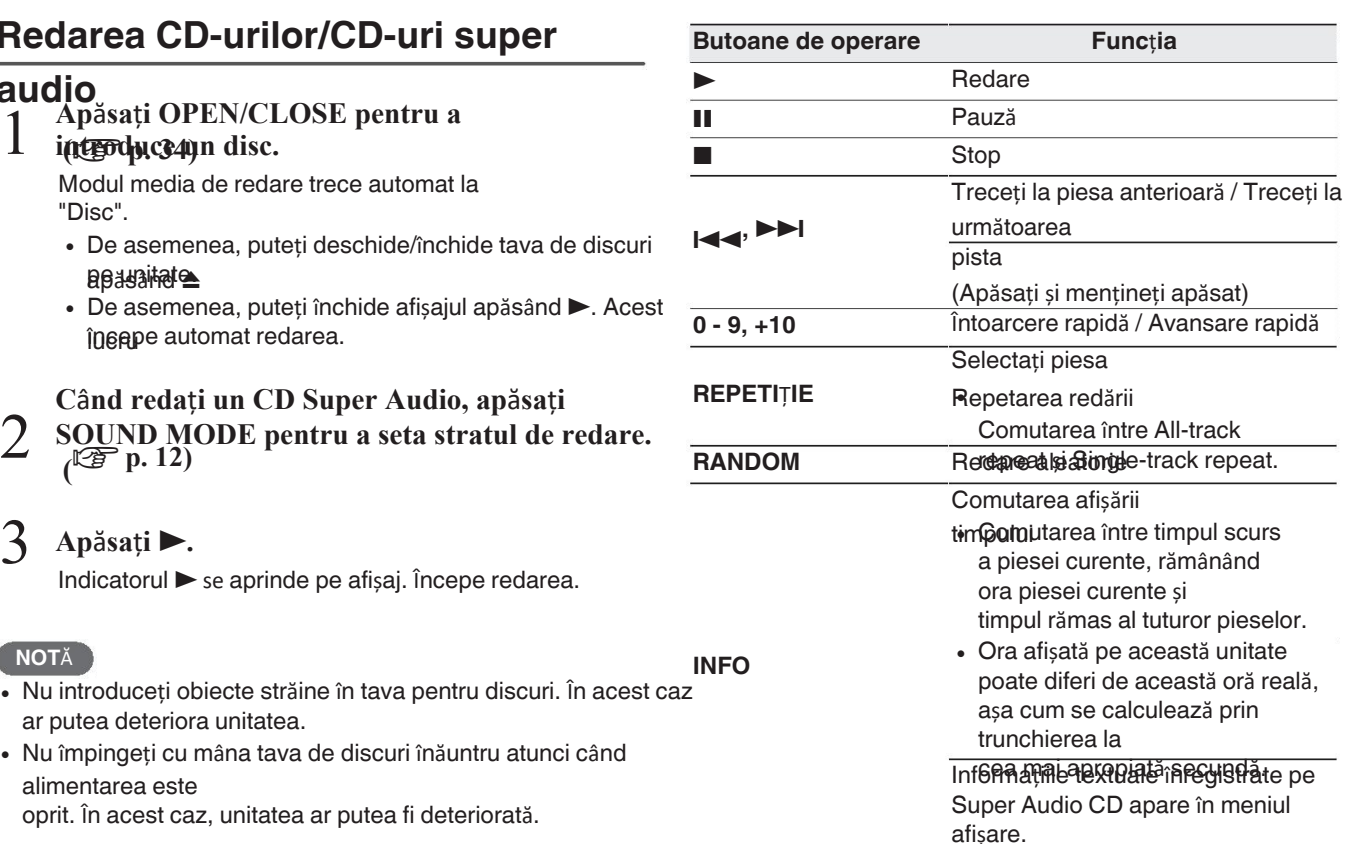

13

### n **Comutarea afi**ș**ajului**

Apăsați INFO.

Afișează textul și informațiile despre oră stocate pe suport.

- Informațiile textului sunt afișate numai pentru Super Audio CD.
- · Jucătorul poate afisa următoarele caractere:

#### **ABCDEFGHIJKLMNOPQRSTUVWXYZ abcdefghijklmnopqrstuvwxyz 0123456789 !** "  $\sharp$  \$ % & :; <>? @ \[ ] \_ ` | { } ~ ^ '( ) \* + , - . / = (spațiu)

### □ **Discuri care pot fi redate** selectati pista 12.

• A se vedea "Discuri". ( $\mathbb{C}\widehat{\mathbb{F}}$ 

### □ Redarea unei piese specifice **(Direct <sup>c</sup>**ă**utarea)**

1 **Utiliza**ț**i 0 - 9, +10 pentru a selecta** 

**piesele.**

Pista 4 :

Apăsați numărul 4 pentru a selecta

piesa 4.

**Piessați consecutiv numerele 1 și 2 pentru a selecta piesa 12.** 

Numărul pe care îl introduceți este setat la aproximativ 1,5 0 **NOT**Ă seăsați butoanele numerice. Pentru a introduce o cifră de

două cifre

numărul, asigurați-vă că apăsați cele două butoane numerice, unul

imediat după cealaltă.

### **Redarea pieselor** î**ntr-o anumit**ă

### **ordine**

### **(Redare program)**

1 Î**n modul de oprire, ap**ă**sa**ț**i PROGRAM.** Indicatorul "PROG" de pe afișaj se aprinde.

#### 2 **Utilizați 0 - 9, +10 pentru a selecta** piesels<sub>pluH</sub>

Piesa 42 : Apăsați consecutiv numerele 1 și 2 pentru a în modul de oprire, apăsați PROGRAM.

Numărul pe care îl introduceți este setat la aproximativ 1,5 seĕsați butoanele numerice. Pentru a introduce o cifră de

• două cifre

număr, asigurați-vă că apăsați cele două butoane numerice,

3  $\bf{A}$ päsaț**i înd**iat după altul.

Redarea începe în ordinea programată.

### $\blacktriangleright$

Atunci când se apasă REPEAT în timpul redării programului, se 0 afișează butonul

piesele sunt redate în mod repetat în ordinea programată.

Programul este șters atunci când se deschide tava de discuri sau 0

când

alimentarea cu energie este oprită.

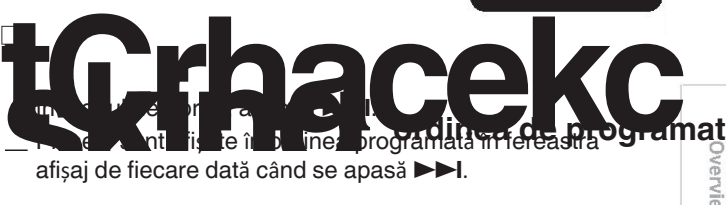

### **D** Pentru a sterge ultima piesă programată

În modul de oprire, apăsați CLEAR. Ultima piesă programată este ștearsă de fiecare dată când este apăsat.

### Piesa 4 : Apăsați numărul 4 pentru a selecta **n Elektroperea tuturor pieselor programate**

Settings

14

## **Redarea CD-urilor de date** ș**i a datelor**

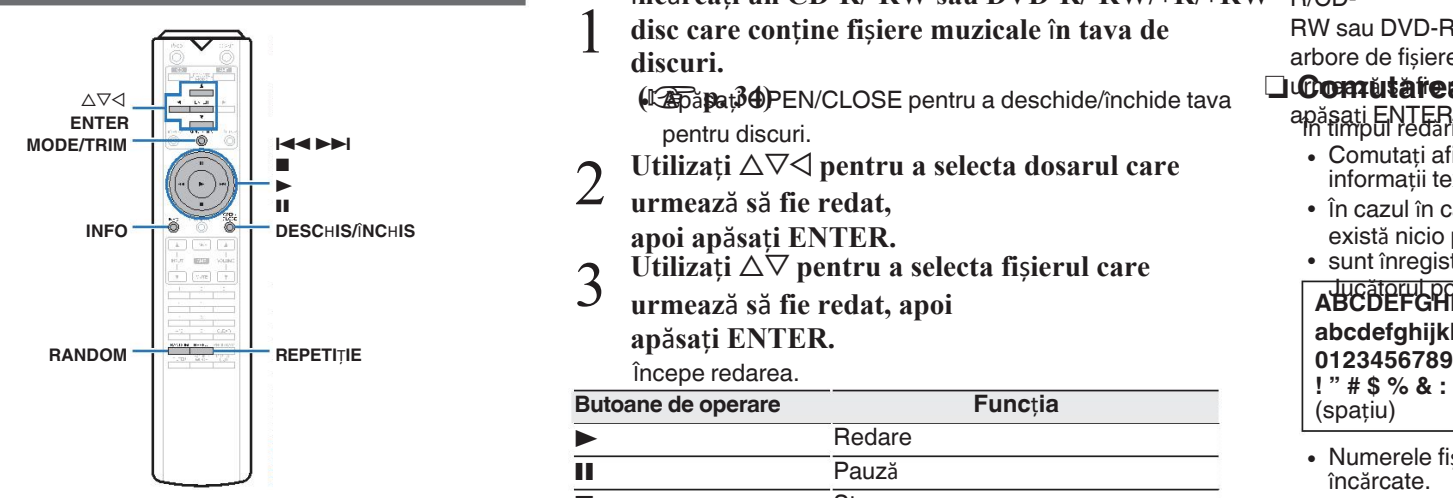

- Această secțiune explică modul de redare a fișierelor muzicale 0 înregistrate pe un CD-R/-RW sau DVD-R/-RW/+R/+RW.
- Bu<del>rusum</del><br>Există mu Există multe site-uri de distribuție de muzică pe Internet care vă permite să descărcați fișiere muzicale în format MP3 sau WMA

(Wasio diows Media® a&udio)e Maiuzica (fiși di elepcite pe CD-R/-RW o rapidă maiuzi de al Media

Tipurile de formate audio și specificațiile acceptate de 0 această unitate pentru redare sunt următoarele. Consultați "Fi iere care pot fi redate" pentru

## **AIFF/DSD**

#### **NOT**Ă

**• Reține**ți că, în funcție de software-ul utilizat pentru inscripționare și alte condiții, este posibil ca unele fișiere să nu fie redate

#### sau afișate corect.

"Windows Media" și "Windows" sunt mărci comerciale sau mărci comerciale înregistrate ale Microsoft Corporation în Statele Unite și alte țări.

### **Redarea**

- Î**nc**ă**rca**ț**i un CD-R/-RW sau DVD-R/-RW/+R/+RW**
- 1 **disc care con**ț**ine fi**ș**iere muzicale** î**n tava de discuri.**

apăsați ENTER. **ENTER** În timpul redării, apăsați INFO. **(** $\sqrt{25}$   $\frac{1}{2}$ **OPEN/CLOSE** pentru a deschide/închide tava pentru discuri.

- 2 Utilizati  $\triangle \nabla \triangle$  pentru a selecta dosarul care
- **urmeaz**ă **s**ă **fie redat,**

**apoi ap**ă**sa**ț**i ENTER.**

- $\overrightarrow{\text{Utilizati}}$   $\Delta \nabla$  pentru a selecta fișierul care
- 3 **urmeaz**ă **s**ă **fie redat, apoi ap**ă**sa**ț**i ENTER.**

Începe redarea.

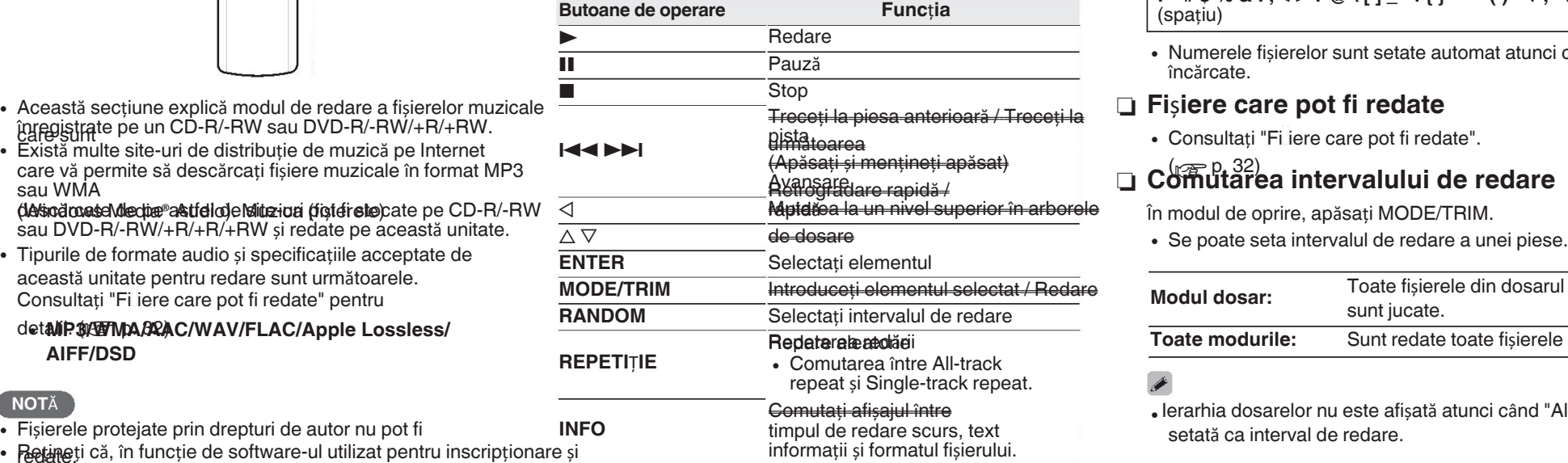

**fișierelor**<br> **Pentru a începe redarea unui alt fișier în timpul redării unui CD-**<br>
0. **PIATE DE PRIA DE PRIA DE PRIA DE PRIA DE PRIA DE PRIA DE PRIA DE PRIA DE PRIA DE PRIA DE PRIA DE PRIA DE P** R/CD-

> RW sau DVD-R/-RW/+R/+RW, apăsați mai întâi pe  $\triangleleft$  pentru a afișa arbore de fișiere. Apoi, utilizați  $\Delta \nabla$  pentru a selecta fișierul care

### **Lucomută readat și aiului**

 $\overline{\rightarrow}$ 

- · Comutati afisajul între timpul de redare scurs, informații text și formatul fișierului.
- 0 În cazul în care un fișier nu suportă informații text sau nu există nicio piesă
- 0 sunt înregistrate informații, se afișează numele fișierului.

### Jucătorul poate afișa următoarele caractere: **ABCDEFGHIJKLMNOPQRSTUVWXYZ abcdefghijklmnopqrstuvwxyz !** " # \$ % & : ; < > ? @ \[ ] \_ ` | { } ~ ^ '( ) \* + , - . / = (spatiu)

0 Numerele fișierelor sunt setate automat atunci când discul este încărcate.

### n **Fi**ș**iere care pot fi redate**

• Consultați "Filiere care pot fi redate".

## <del>(Apăsați și mențineți apăsat)</del><br>Avansara apidă / **Comutarea intervalului de redare**

În modul de oprire, apăsați MODE/TRIM.

• Se poate seta intervalul de redare a unei piese.

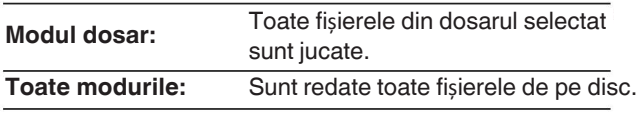

### $\bullet$

<sup>0</sup> Ierarhia dosarelor nu este afișată atunci când "All mode" este

## **Redarea unei memorii USB**

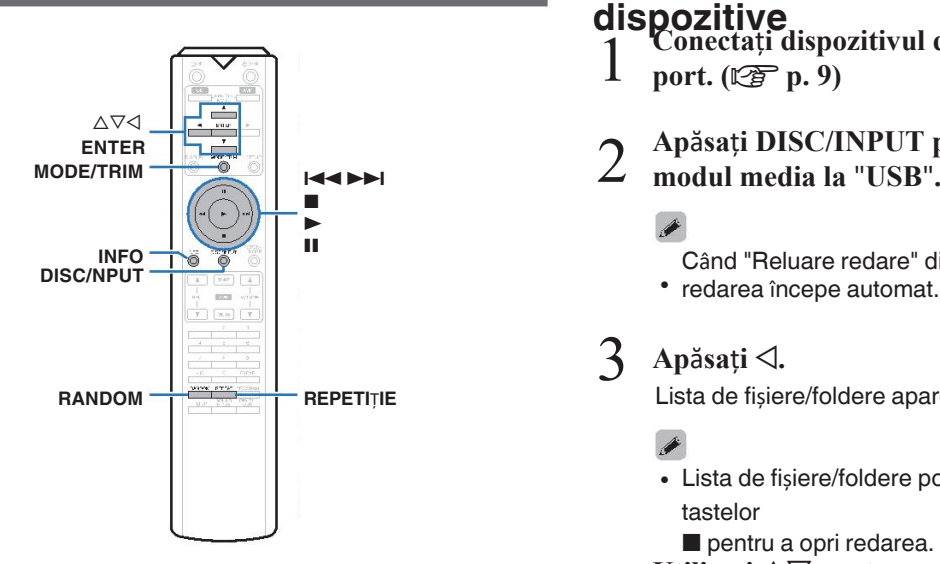

- **· Redarea muzicii stocate pe un dispozitiv de memorie USB.**
- 0 Numai dispozitivele de memorie USB conforme cu stocarea în standardele de clasă pot fi redate pe această unitate.
- Această unitate este compatibilă cu dispozitivele de 0 memorie USB în
- · Fipromiateud e FAT m & tesa uu d'i 5AT \$25 Tipurile de formate audio și specificațiile acceptate de utilizați ui penne redatea încone redat și specificați un selecta fișierul care urmează să fie redat și această unitate pentru redare sunt este externe sunt este externe sunt este extendie al construction apăsați ENTER.

Bentru aletalii, consultați "Dispozitiv de memorie USB"

(**WEMP3/WMA/AAC/WAV/FLAC/Apple Lossless/ AIFF/DSD**

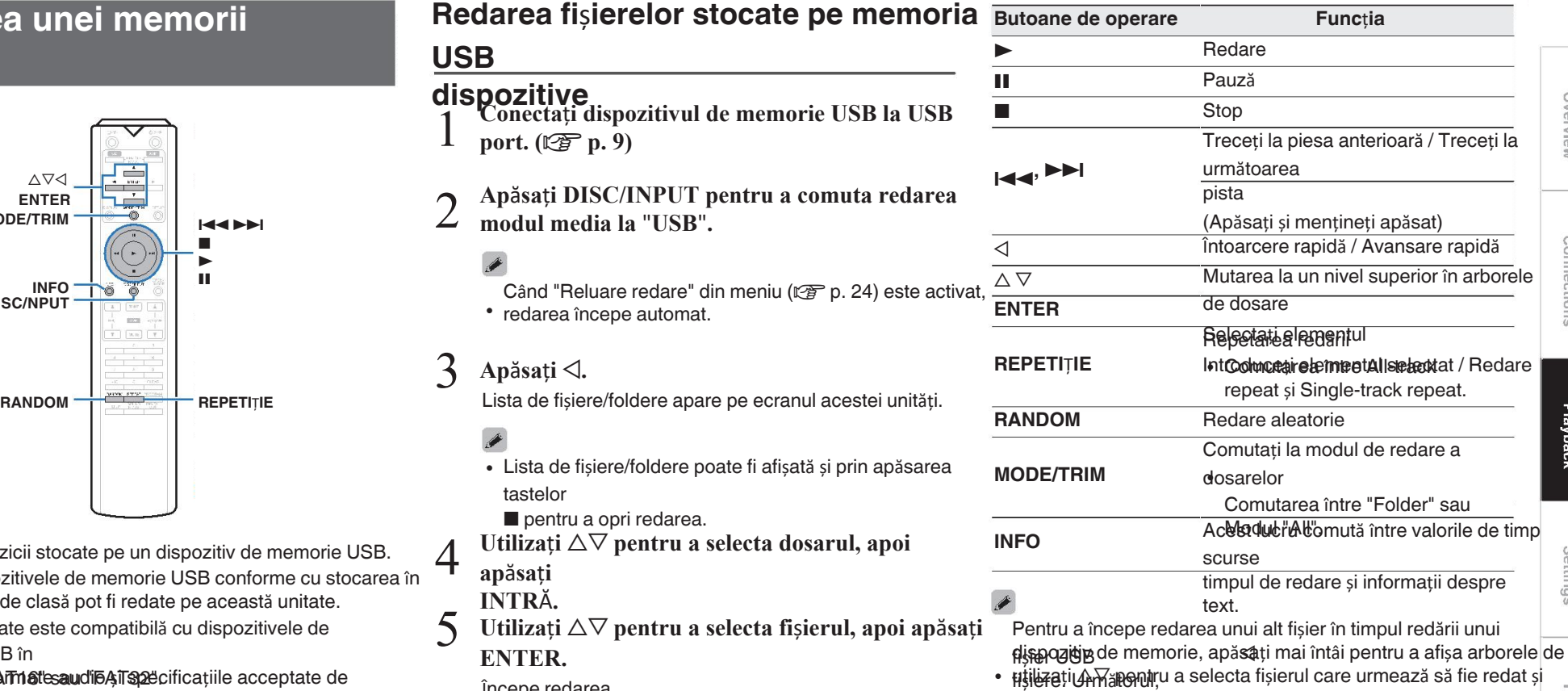

Începe redarea.

2

4

5

Appendix

Overview

Connections

Playback

Settings

sdill

#### **NOTĂ**

- Nu scoateți dispozitivul de memorie USB din unitate atunci când<br>indicaterul de comunicare au memorie USB clineate indicatorul de comunicare cu memoria USB clipește. În acest caz, dispozitivul de memorie USB poate fi deteriorat sau poate
- corupeți fișierele înregistrate pe dispozitivul de memorie USB. 0 Rețineți că Marantz nu își asumă nici o responsabilitate de niciun fel pentru orice probleme apărute cu datele de pe o memorie USB atunci când utilizați această unitate împreună cu dispozitivul USB

## dispozitiv de memorie. **Toate modurile:** n **Comutarea afi**ș**ajului**

În timpul redării, apăsați INFO.

- 0 Aceasta comută între timpul de redare scurs și setată ca interval de redare. informații despre
- t̂extmp ce se redă un fișier WAV, AIFF sau DSD (.dff) înapoi, numele fișierului, numărul și formatul fișierului sunt afișate.
- 0 Jucătorul poate afișa următoarele caractere:

### **ABCDEFGHIJKLMNOPQRSTUVWXYZ abcdefghijklmnopqrstuvwxyz 0123456789**

**!** "  $\sharp$  \$ % & :; < > ? @ \[ ] \_ ` | { } ~ ^ '( ) \* + , - . / = (spațiu)

Se afișează un punct (".") în locul oricărui caracter care 0 nu poate fi afișată de către player.

### n **Fi**ș**iere care pot fi redate**

Consultați "Dispozitiv de memorie USB"

## 」<br>□ Comutarea intervalului de redare

În modul de oprire, apăsați MODE/TRIM.

• Se poate seta intervalul de redare a unei piese.

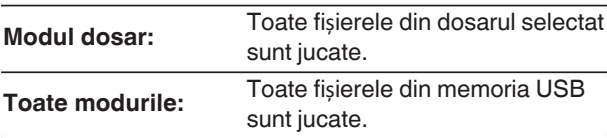

#### $\overline{\bullet}$

· Ierarhia dosarelor nu este afișată atunci când "All mode" este

### **Utilizarea ca un convertor**

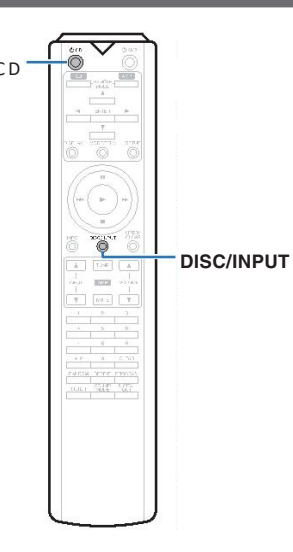

Semnale audio digitale introduse de la un dispozitiv extern sau calculator în această unitate pot fi convertite și ieșite sub formă de semnal analogic.

utilizând convertorul D/A al acestei unităi. (Convertorul D/A

- 
- Microsoft, Windows 7, Windows 8, Windows 8.1 si de la consumeration and succession and **Instalation and Automobility** Instalați driverul. **Windows 10 sunt fie m**ă**rci** î**nregistrate, fie m**ă**rci comerciale ale Microsoft Corporation** î**n Statele Unite ale Americii**
- **· A Sire le sterio idea u ad teață cială a Steinberg Media Technologies GmbH.**
- **Apple, Macintosh** ș**i macOS sunt m**ă**rci comerciale ale** 0 **Apple Inc.,** î**nregistrat**ă î**n SUA** ș**i** î**n alte** ță**ri.** ță**ri.**

### **Conectarea** ș**i redarea de pe un calculator (USB-DAC)**

XC D Vă puteți bucura de o redare audio de înaltă calitate de la D/A

convertor încorporat în această unitate prin introducerea fișierelor muzicale în acest

- unîtate a de da un scamputer SB a acestei unită c B a computer, instalați software-ul driverului din computerul
- **Numeste necessară instalarea de drivere pentru Instalarea driverului software** · **Oluneste negesar**ă instalarea de drivere pentru
- · De aSemenea, puteți folosi orice fel de produs disponibil în comerț sau sau<br>software de redare descărcabil pe care îl doriți pentru a reda fișiere

#### pe **□ Calculator (cerinte de sistem)** PC-ul dvs. este conectat la unitate printr-un cablu USB.<br>Computerul dumneavoastra. **OS** <sup>0</sup>

- 
- Windows 7, Windows 8, Windows 8.1 sau Windows 10
- $\cdot$  macOS 10.12, 10.13 sau 10.14

#### **USB**

0 USB 2.0: USB de mare viteză/USB Audio Class Ver. 2.0

### **NOT**Ă

Această unitate a fost verificată funcționarea cu ajutorul sistemului

funcție)<br> **• DSD este o marc**ă î**nregistrat**ă.<br> **1980 este o marc**ă î**nregistrat**ă.<br> **1980 este o marc**ă î**nregistrat**ă. cerințe de către noi, dar nu garantează funcționarea tuturor sistemelor.

### Sistemul de operare Windows Instalarea driverului dedicat (ver p. 18)

MacOS Audio Device Settings ( $\sqrt{p}$  p. 21)

- n **Instalarea driverului dedicat**
	- **(numai pentru sistemul de**

## **operare Windows)**

#### **Deconecta**ț**i cablul USB dintre PC-ul dvs.** ș**i unitatea.**

- Software-ul driverului nu poate fi instalat corect dacă<br>PC-ul dvs. este conectat la unitate printr-un cablu USB.
- Dacă unitatea și computerul dvs. sunt conectate prin intermediul unei

cablul USB și computerul este pornit înainte de a porni instalare, deconectați USB-ul și reporniți sistemul calculator.

- **Desc**ă**rca**ț**i driverul dedicat de pe site-ul**
- 2 **sec**ț**iunea** "**Download**" **(Descărcare) din pagina SA-12 SE din**
	- **site-ul web Marantz pe PC-ul dumneavoastr**ă**.**
	- <sup>0</sup> **Descompune**ț**i fi**ș**ierul desc**ă**rcat** ș**i face**ț**i dublu clic pe**

Selectați limba care urmează să fie utilizată pentru A

Please select a language.

3 4

 $\mathfrak{D}$  Freegricalic pe

"OK".<br>Tinstaller Language

 $\circled{2}$ 

English

sdill

Settings

Overview

Connections

Playback

 $\vert \mathbb{O} \vert$ 

Cancel

 $\times$ 

## 18

#### **ENGLISH**

 $\circledS$  Se afișează meniul expertului. Faceți clic pe  $\hspace{1cm} \circledS$ 

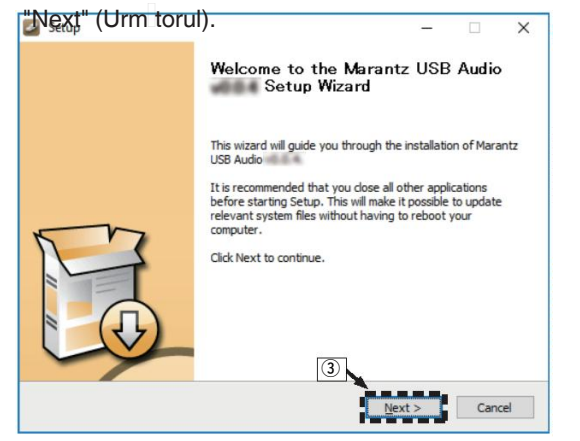

- 4 Citiți Acordul de licențiere a software-ului și faceți clic pe Faceți clic pe Faceți clic pe Faceți clic pe "Accept termenii Acordului de licență".
- E Faceți clic pe

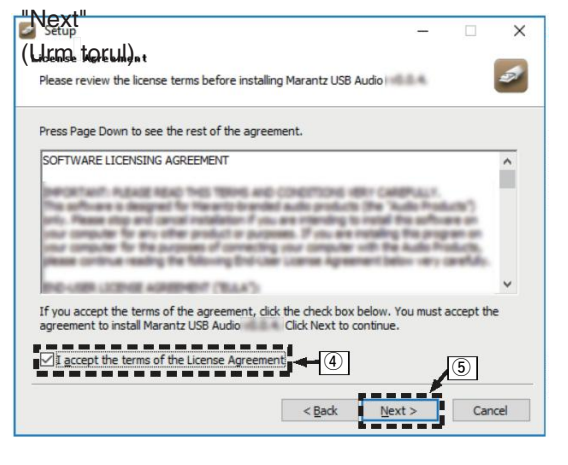

Faceți clic pe "Install" (Instalare) în fereastra de dialog de poralarea nou efectuați nicio operațiune pe PC până când instalarea este finalizat.

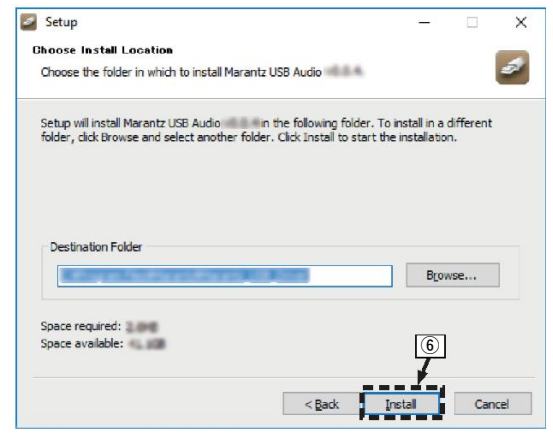

#### Faceți clic pe G

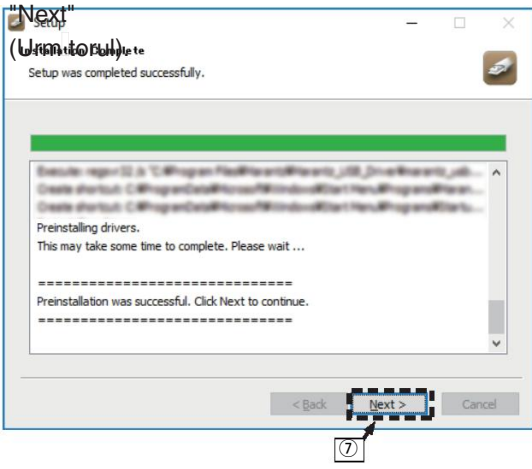

Când instalarea este finalizată, faceți clic pe "Finish".

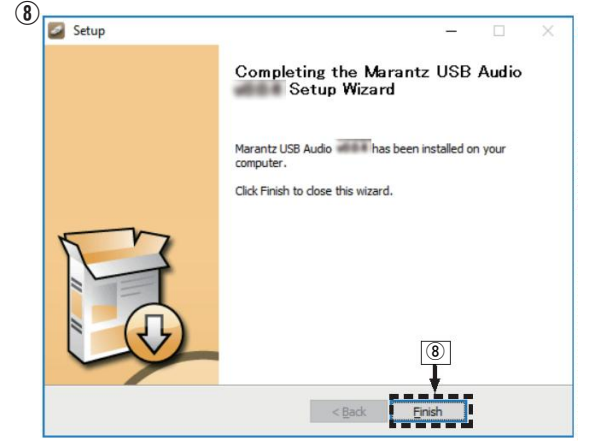

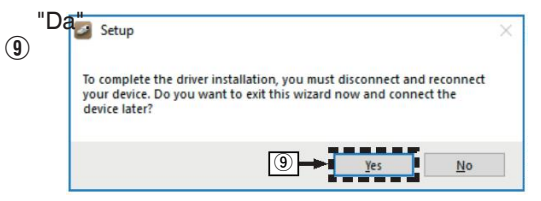

- 5 **Cu unitatea oprit**ă**, conecta**ț**i unitatea** ș**i PC cu a**j**utorul unui cablu USB (v**â**ndut separat).**
	- 0 Pentru procedura de conectare, consultați Secțiunea "Conectarea unui PC sau Mac". (re p.

9)

#### $\mathsf{D}$ **Apăsați butonul ① al**

**unitiui reprincipale.**<br>
găsește și se conectează automat la unitate.

7 **Ap**ă**sa**ț**i DISC/INPUT pentru a comuta redarea modul media la** "**USB-DAC**"**.**

#### 8 **Verificarea driverului instalat.**

- 0 Faceți clic pe butonul "Start" și faceți clic pe "Control **de actual audio de la această unitate** de la această<br>Besul. <sub>no</sub> po
- Păñel" pe<br>• Se afișează lista de setări a panoului de control. Faceți clic pe B
- "Sognafișează fereastra meniului de sunet.
- $\circledR$  Verificăți dacă există o bifă de control lângă "Default". Dispozitiv" de la rubrica "SA-KI RUBY/SA-12" din fila "Playback".
	- Atunci când există o bifă pentru un alt dispozitiv,<br>
	focoți glie ne "SA KLPLIBY/SA 10" și "Set Defeuit" existente de la channel, 16 bit, 44100 Hz (CD Quality) faceți clic pe "SA-KI RUBY/SA-12" și "Set Default".

### 9 **Verificarea ie**ș**irii audio.**

Emite un semnal de TEST de la PC și verifică dacă ieșire audio de la funcția USB-DAC.

 $\rm (\overline{1})$  Selectați "SA-KI RUBY/SA-12" și faceți clic pe **PROPRIETE AZA FERENCE PROPRIETE EXAMPLE DE LA CONFLIGATION CONTROL** 2 DE SCRIPTION CONTROL DE LA CONFLIGATION CON<br> **EXAMPLE CONFLIGATION** 

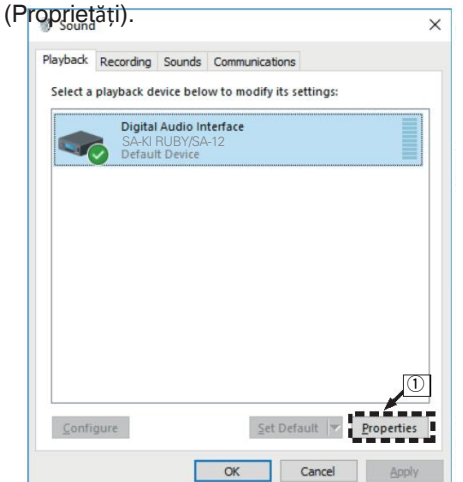

- Faceți clic pe fila
- Selectați rata de esantionare și rata de biți care urmează să NOTĂ

 $\bullet$ 

- fie aplicate la
- ق <del>Rede</del>camenda ca "2 canale, 24 biti, 192000<br>Hz (Studio Quality)" este selectat (Windows 7).
- Se recomandă ca "2 canale, 32 de biți, 192000 0 Hz (Studio Quality)" este selectat (Windows 8/ Windows 8.1/Windows 10).
- Faceți clic pe "Apply". D
- $\left(\overline{\mathfrak{g}}\right)$  Faceți clic pe "Test".
- Verificați dacă semnalul audio de la această unitate **Este emis de către**

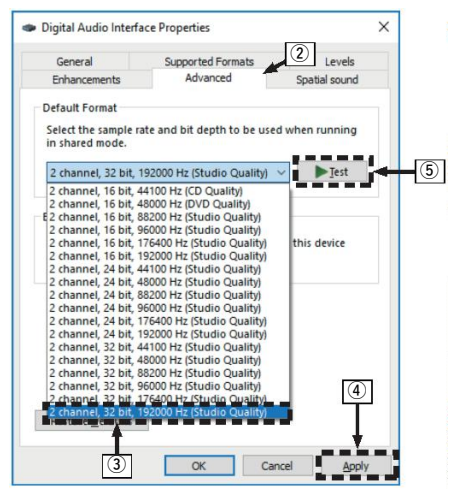

- Driverul dedicat trebuie să fie instalat pe PC înainte ca acest unitatea este conectată la un PC. Functionarea nu va avea loc corect
- în cazul în care este conectat la PC înainte ca driverul dedicat să  $\widehat{\mathbb{E}}$ a fost instalat.
- Software de redare care acceptă fluxul audio de intrare și ieșire (ASIO) este necesar pentru a reda fișiere cu un driver de esantionare
- frecvență de 352,8 kHz/384 kHz fără eșantionare redusă.
- Verificati software-ul playerului dumneavoastră înainte de a reda  $\frac{1}{6}$ fișiere cu configurații.
- **่ Dัล้เซษgสัญญี** consultați FAQ la **www.marantz.com** dacă întâm în alienția în anumite în ceea ce privește în ce probleme în probleme în ce și probleme în ce computer prin intermediul acestei unități. De asemenea, este posibil  $\bullet$ să doriți să verificați

paginile de asistență pentru aplicația dumneavoastră de redare audio.

### $\Box$  Setări ale dispozitivului audio (numai

**pentruitmacOS)**conectați unitatea și Mac cu ajutorul unui

cablu de

Caldantu Sprocaduut separate ctare, consultați secțiunea **Georienea "PG sau** Mac". (C<del>es</del> p.

- $@$  Apasați butonul  $\Phi$  al unit $\Box$ ii
- "USB-DAC".
- Computerului și apoi substitute de la computerului și apoi substitute de la computerului audio digital care este introdus este afișat substituti forme de la computerului audio digital care este introdus este afișat substit faceți clic pe

Faceți dublu clic pe "Audio MIDI

Setupă fișează fereastra "Audio Devices"

- **6 Vertiseati de aste b**ifată opțiunea "Use this device for sound
	- Dacă se bifează un alt dispozitiv, selectați și "Secondary 0 click" pe "SA-KI RUBY/SA-12", apoi selectați "Use this dispozitiv de ie ire a sunetului".

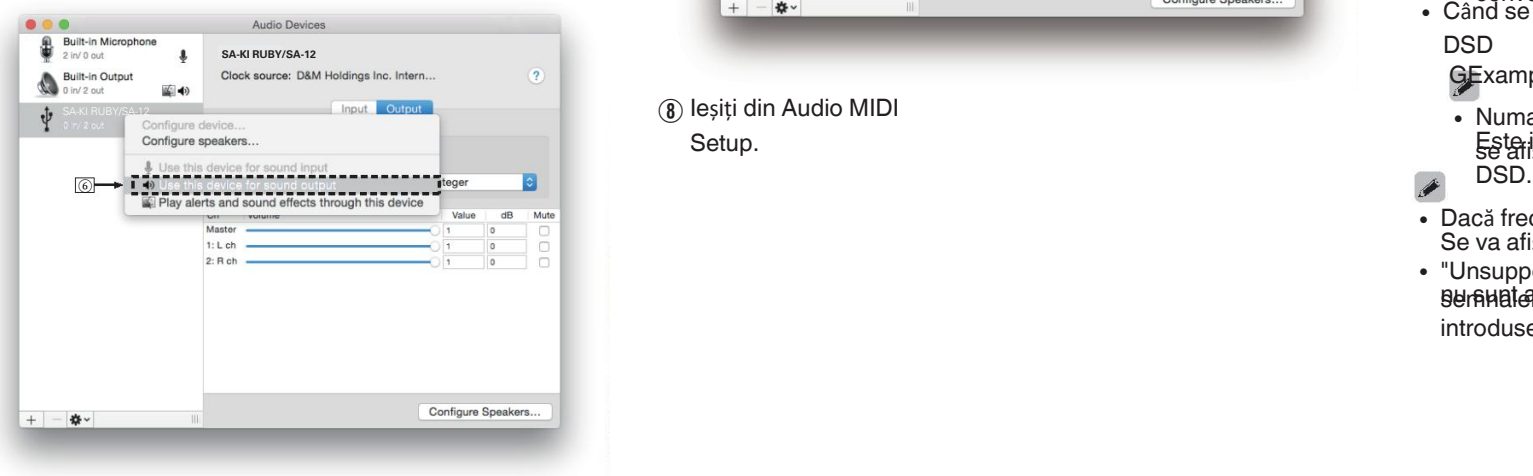

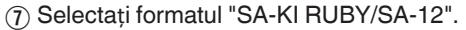

① Selectați formatul "SA-KI RUBY/SA-12".<br>• în mod normal, se recomandă să setați formatul la **□ Redare** "384000.0 Hz" și "2ch-32 bit Interger". Instalați software-ul de redare dorit pe computerul

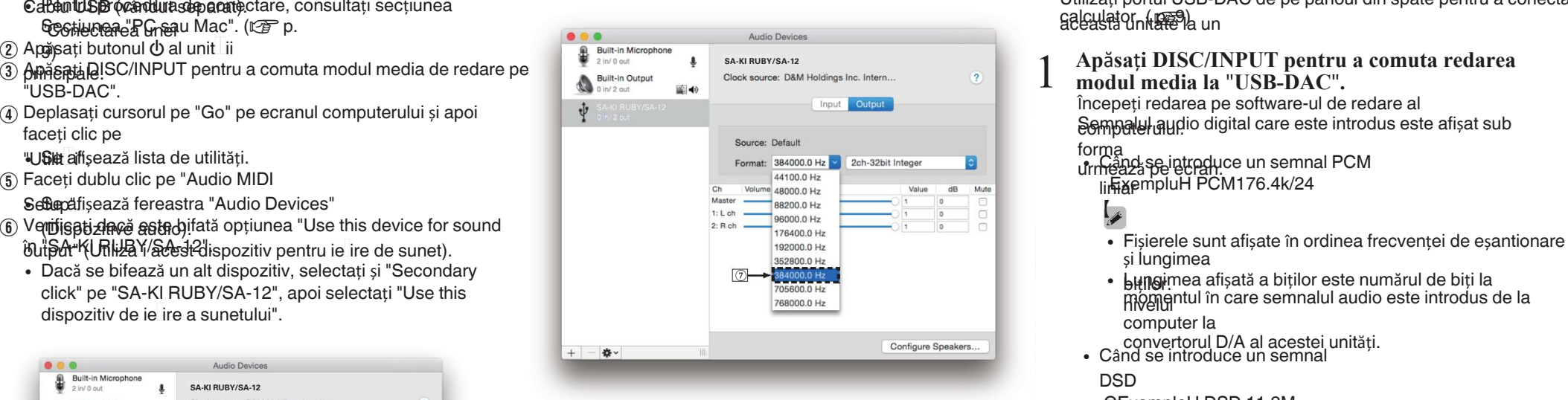

Ieșiți din Audio MIDI Setup.

în <mark>prealabil</mark>astră

Utilizați portul USB-DAC de pe panoul din spate pentru a conecta aalculator. ( <del>1999</del>) aun

#### **Ap**ă**sa**ț**i DISC/INPUT pentru a comuta redarea modul media la** "**USB-DAC**"**.**

forma

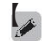

- și lungimea
- biților. Lungimea afișată a biților este numărul de biți la momentul în care semnalul audio este introdus de la computer la
- convertorul D/A al acestei unități. Când se introduce un semnal 0

#### DSD

GExampleH DSD 11.2M

• Numai frecventa de esantionare este afișată atunci când Esterintrodus semnalul

- 0 Dacă frecvența de eșantionare nu poate fi detectată, Se va afișa "Unlock" (Deblocare).
- "Unsupported" (Neacceptat) este afișat atunci când 0 **semnale cantate ale**această unitate sunt introduse.

21

### n **Semnale audio care pot fi redate**

Consultati "Convertor D/A" ( $\mathbb{Q}_F$  p.

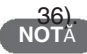

- NOTĂ<br>Efectuați operații precum redarea și pauza pe ecranul **de la păpărați DISC/INPUT pentru a comuta redarea**<br>calculator în acest moment, nu puteți efectua operațiuni cu calculator. În acest moment, nu puteți efectua operațiuni cu de pe această unitate sau de pe telecomandă.
- Atunci când această unitate funcționează ca un convertor D/A, kompează pe ecran. **suneta este**ă de difuzoarele computerului.
- 0 Dacă computerul este deconectat de la această unitate în timp ce software-ul de redare a muzicii de pe computer este în funcțiune, software-ul de redare

software-ul poate îngheța. Ieșiți întotdeauna din software-ul de • redare

- înainte de a deconecta calculatorul. cablul USB și reporniți calculatorul.
- Atuncea ța de neșta norma a rupe male de bit de comentați zicii software și frecvența de esantionare/lungimea biților afișată pe această unitate poate fi diferită.
- Utilizați un cablu de 3 m sau mai puțin pentru a vă conecta la momentul în care semnalul audio este introdus de la productivitate de la productivitate de la productivitate de la productivitate de la productivitate de la computer.

### **Conecta**ț**i** ș**i reda**ț**i de la un dispozitiv**

### **digital**

## **dispozitiv (coaxial/optic)**

**la** "**Coaxial**" **sau** "**Optic**"**.**

Semnalul audio digital care este introdus este afișat sub **urmeaz**ă pe ecran.

Când se introduce un semnal PCM 0 linia ampleH PCM176.4k/24

#### $\blacktriangleright$

- Fișierele sunt afișate în ordinea frecvenței de eșantiona și lungimea
- · bițitgimea afișată a biților este numărul de biți la nivelul

momentul în care semnalul audio este introdus de la un dispozitiv extern

- 
- **Celia din convertorul D/A al acestei unități.**<br>• Dacă frecvența de eșantionare nu poate fi detectată, Se va afișa "Unlock" (Deblocare).
- "Unsupported" (Neacceptat) este afișat atunci când 0 **BenAHBI@EGRDRI@@**această unitate sunt

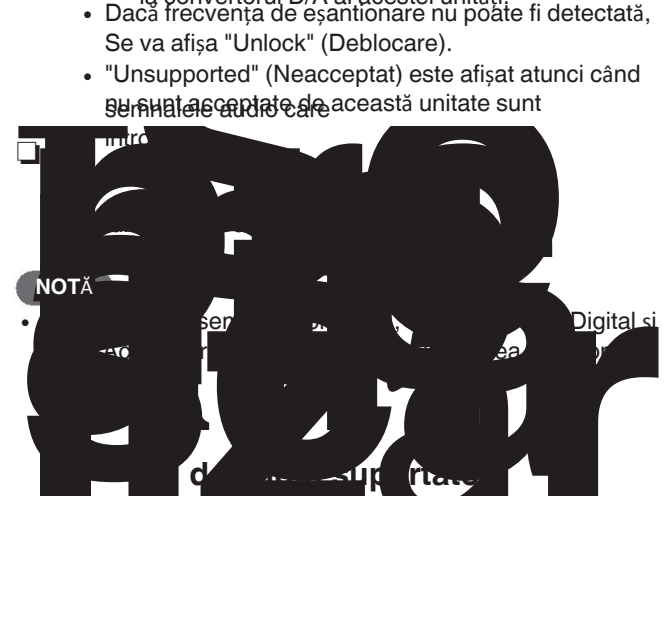

### **Specificarea sunetului dorit calitate**

### **0014**<br>• Efectuați operații precum redarea și pauza pe ecranul **Comunitatea caracteristicilor filtrului**<br>• Efectuați operații precum redarea și pauza pe ecranul **III de Lucenții și precu**lturare locuitului comuntatea **Comu**

Această unitate este dotată cu o funcție de reglare a calității sunetului

care permite utilizatorilor să se bucure de sunetul de redare dorit Cellea Petipuni de caraccepiste in leafilie clor sunt explicate mai

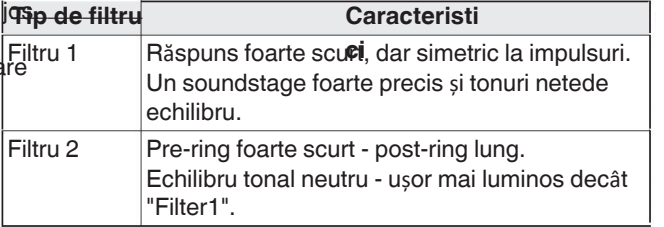

#### 1 **Ap**ă**sa**ț**i FILTRUL**

Setarea parcurge ciclic cele 2 moduri (Filtru 1 / Filtru 2) așa cum se arată mai jos, de fiecare dată când se apasă butonul.

### **NOT**Ă

- Caracteristicile filtrelor au o funcție de memorie finală. 0 Aceste setări rămân în memorie chiar dacă se schimbă un disc sau dacă se oprește alimentarea cu energie electrică.
- Funcția de filtrare nu funcționează în timpul redării Super 0 CD-uri audio sau surse audio DSD.

Overview

Connections

Playback

sdil

## **Set**ă**ri**

### **Harta**

**meniului** <sup>Î</sup>n mod implicit, această unitate are definite setările recomandate. Puteți personaliza această unitate în funcție de sistemul existent și de preferințele

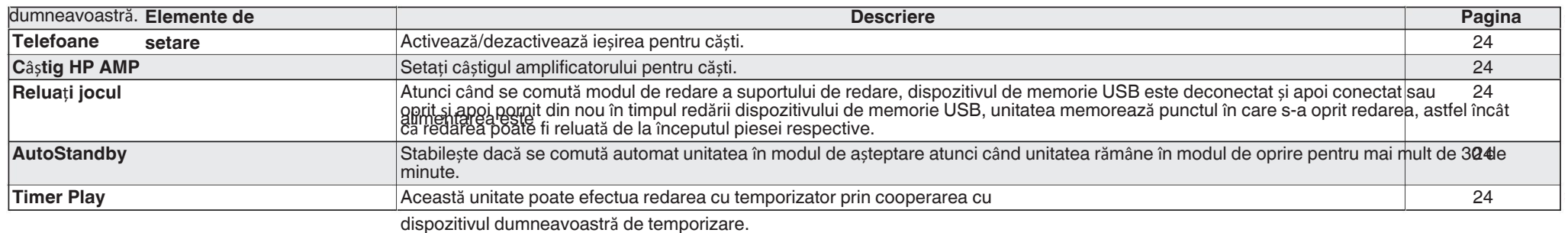

### **Operarea meniului**

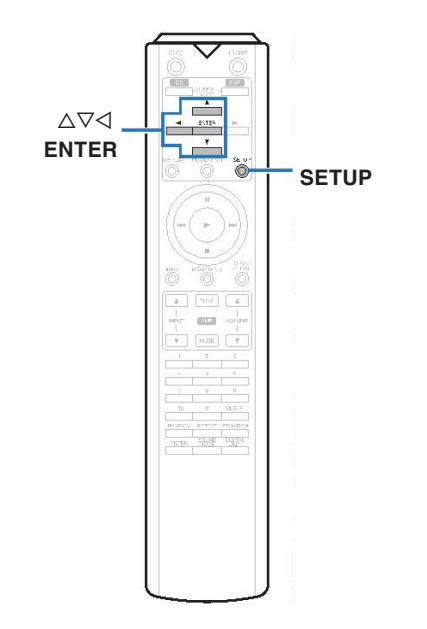

### 1 **Ap**ă**sa**ț**i SETUP.**

Meniul este afișat pe ecran.

- 2 Utilizați  $\Delta \nabla$  pentru a selecta meniul care
- **urmeaz**ă **s**ă **fie setat sau**
- **operate, apoi ap**ă**sa**ț**i ENTER.**
- 3 Folosiți  $\Delta \nabla$  pentru a schimba setarea
	- **dorit**ă**.**

4 **Ap**ă**sa**ț**i ENTER pentru a introduce** 

setas **ale de principale de la elementul anterior**, apăsați < l.

· Ieșirea din meniu, apăsați SETUP în timp ce meniul este afișate. Afișajul revine la afișajul normal.

Funcționarea circuitului de căști poate fi oprită pentru a reduce la minimum zgomotul din circuitul căștilor care ar putea interferează cu semnalul de ieșire audio analogic.

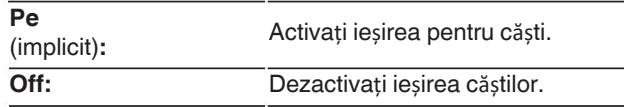

sunet cu modul oprit.

#### de

impedanța căștilor conectate. Aceasta este

se recomandă ca aceasta să fie setată pe partea "Low" dacă căștile au o impedanță scăzută, iar pe partea "High" dacă

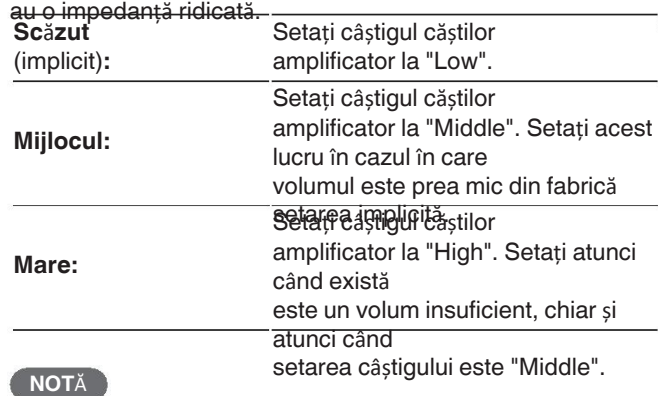

Volumul căștilor variază în funcție de "HP AMP". 0

Setarea "Gain". Micșorați mai întâi volumul sau dezactivați sunet**Qiff:** audio

dacă modificați această setare în timp ce ascultați muzică.

### **Telefoane Relua**ț**i jocul Timer Play**

Atunci când se comută modul de redare a suportului de redare, se Aaeastă unitate poate efectua o redare cu temporizator prin activa butonul USB dispozitivul de memorie este deconectat și apoi conectat, sau dispozitivul de memorie Pe **Altimentarea este oprită și apoi repornită** în timpul memoriei USB de la cronometru este setat. redarea dispozitivului, unitatea memorează punctul în care (implicit)**: Pe:** redare oprită (informații de reluare), astfel încât redarea să poată **Pe**<br>reia de la începutul pieseidespective. cooperarea cu dispozetarea dispozitivului temporizator" (CF p. 10)) **Selectați** modul media de redare care urmează să fie utilizat este setată relucialea redării.<br>Fenerul cu cronometru.<br>Pentru jocul cu cronometru.<br>Pentru jocul cu cronometru. (implicit)**: Off** (implicit)**: C**ând nu folosiți căști, vă puteți bucura de o calitate mai bună **Off: Canadia Alexandria Reluarea redării nu este setată.** Când nu folosiți căști, vă puteți bucura de o calitate mai bună **Off:** Canadia Relianul Relianu **Utilizarea func**ț**iei de redare cu**  n 1. Ptemporizatorcomponentelor conectate. Câștig HP AMP **AMP Reluarea redării funcționează chiar dacă dispozitivul de memorie** încărcați un disc sau conectați un dispozitiv de memorie USB. **3.** Comutați modul suport de imprimare al acestei unități pe **4. Comutații funcția ae realificatorului apea intrarea de la dispozitivul** coneelete cu ajutorul cronometrului. **NOT**Ă USB este Setați câștigul amplificatorului pentru căști. Setați acest lucru în funcția econectat și apoi reconectat. Cu toate acestea, dacă un este conectat un alt dispozitiv de memorie USB, reluarea informațiile pentru dispozitivul de memorie USB anterior sunt • șters. Informațiile de reluare a activității pot fi șterse atunci când **6. Informațiile de relatie a activitații por fi șterse atalici caria**<br>• Ale porte activitul în temporizator se transformă pentru a șterge reluarea celes provinți activit conectate la temporizator se transformă de memorie este îndependitul de memorie este îndepărtat și se adaugă sau se șterg amplificator la "Low".<br>Amplificator la "Low". · fișiermațiile de reluare nu sunt înregistrate atunci când 5. Seteți temporizatorul audio pentru momentele dorite. off. Apăsați 2 în timp ce redarea este oprită pentru a șterge reluarea **Sc**ă**zut** Atunci când se atinge timpul setat, puterea diferitelor componentele se pornesc automat și începe redarea de la prima piesă. alimentarea este dezactivată prin apăsarea  $\Phi$  în timpul utilizării dispozitivului de memorie USB **AutoStandby <b>NOTA** 

0 modul când unitatea rămâne în modul de oprire pentru mai mult de Stabilește dacă se comută automat unitatea în modul de așteptare 30 de minute.

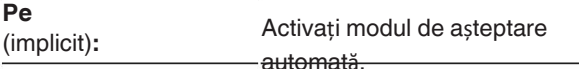

**Pe**

Dezactivați modul de așteptare

automată.

- Pentru conectarea la temporizatorul audio și funcționarea aeesultațivn anyalul de instrucțiuni al cronometrului  $\bullet$
- Redarea cu temporizator nu acceptă redarea aleatorie, repetarea redării sau redarea programului.

sdill

Appendix

## **Sfaturi**

### n **Cuprins**

### **Sfaturi**

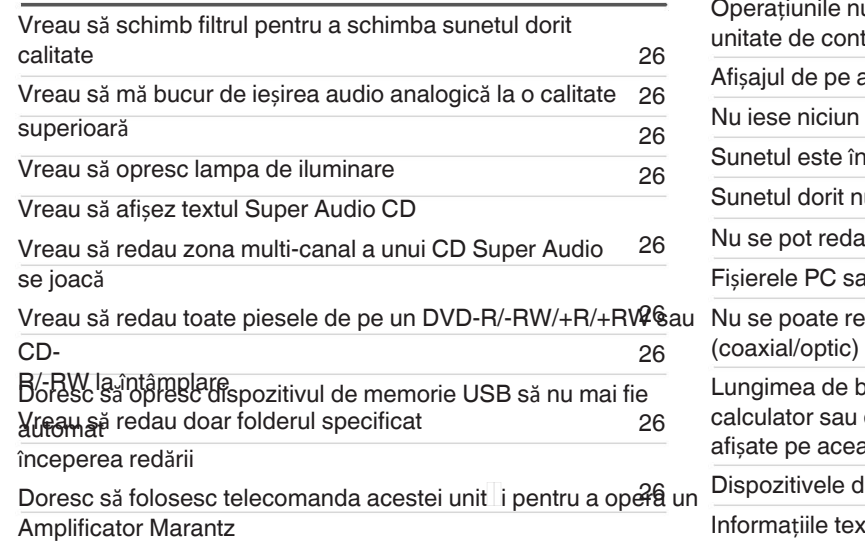

### **Depanare**

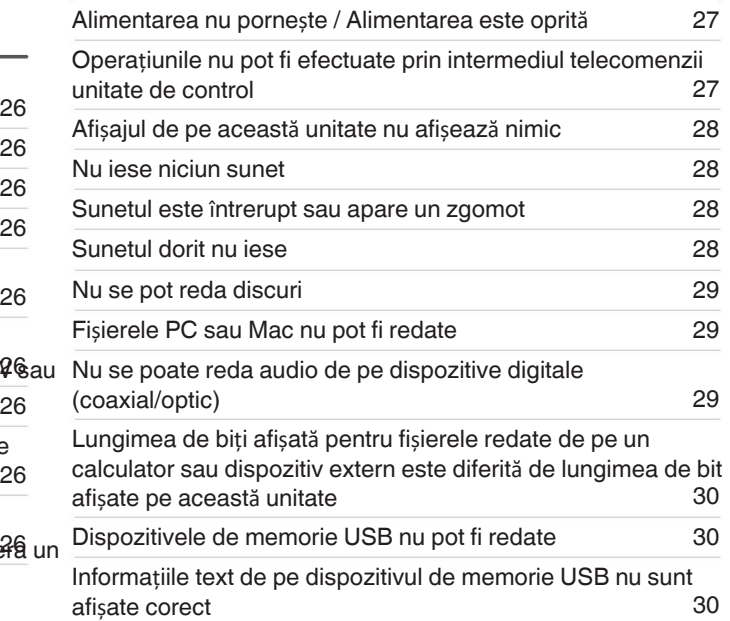

### **Sfaturi**

### **Vreau s**ă **schimb filtrul pentru a schimba calitatea dorit**ă **a sunetului**

• Comutați caracteristicile filtrului. ( $\mathbb{F}$  p. 22)

### **Vreau s**ă **m**ă **bucur de ie**ș**irea audio analogic**ă **la o calitate**

superationul afișajul pentru a reduce efectele afișajului și ale circuitului de afișare asupra semnalului de ieșire audio analogic. ( $\mathbb{Z}$  p. 11)

- Dezactivați ieșirea digitală pentru a reduce efectele circuitului de ieșire audio digitală asupra semnalului de ieșire audio analogic. (( $\mathbb{Z}\mathrm{F}$  p. 12)
- Funcționarea circuitului pentru căști poate fi oprită pentru a minimiza zgomotul de la circuitul pentru căști care ar putea interfera cu semnalul de ieșire audio analogic. Setați "Off" la "Phones" (C it). (図 p. 24)

### **Vreau s**ă **opresc lampa de iluminare**

• Modificați setările astfel încât lampa de iluminare să fie întotdeauna stinsă. ( $\mathbb{Z}_p$  p. 11)

### **Vreau s**ă **afi**ș**ez textul Super Audio CD**

• Această unitate acceptă textul Super Audio CD. Apăsați butonul INFO pentru a comuta informațiile afișate. ( $\mathbb{Z}$ ) p. 14)

### **Vreau s**ă **redau zona multi-canal a unui CD Super Audio este redat**

o Această unitate poate reda audio pe mai multe canale prin downmixare pe două canale. Apăsați butonul SOUND MODE și setați "MULTI". ( $\mathbb{Z}$  p. 12)

### **Vreau s**ă **redau toate piesele de pe un DVD-R/-RW/+R/+RW sau CD-R/-RW** î**n mod**

aleatoriuleatorie poate fi setată prin apăsarea butonului MODE/TRIM și setarea "All Mode" ca mod de redare înainte de redare. ( $\mathscr{F}$  p. 15)

#### **Vreau s**ă **redau doar folderul specificat**

Butonul MODE/TRIM pentru a seta intervalul de redare pe "Folder mode". ( $(\mathbb{C}\mathbb{F}^n$  p. 15),  $(\mathbb{C}\mathbb{F}^n)$  p. 17))

#### **Doresc s**ă **opresc dispozitivul de memorie USB de la pornirea automat**ă **a red**ă**rii**

• Setați "Off" pentru "Resume Play". ( $\sqrt{2}$ " p. 24)

#### **Doresc s**ă **folosesc telecomanda acestei unităăi pentru a opera un amplificator**

Mârănit butonul REMOTE MODE AMP pentru a comuta telecomanda în modul de funcționare a amplificatorului. (CF p. 7)

De asemenea, consultați manualul de instrucțiuni al amplificatorului. 0

### **Depanare**

În cazul în care apare o problemă, verificați mai întâi

urm**C**anexiunile sunt corecte?

**2. Func**ț**ioneaz**ă **unitatea a**ș**a cum este descris** î**n manualul de utilizare?**

**3. Celelalte dispozitive func**ț**ioneaz**ă **corect?**

Dacă această unitate nu funcționează corect, verificați elementele enumerate în tabelul de mai jos.

În cazul în care problema persistă, este posibil să existe o defecțiune. În acest caz, deconectați imediat alimentarea cu energie electrică și contactați magazinul

## de unde ați cumpărat aparatul. <sup>n</sup> **Alimentarea nu porne**ș**te / Alimentarea este oprit**<sup>ă</sup>

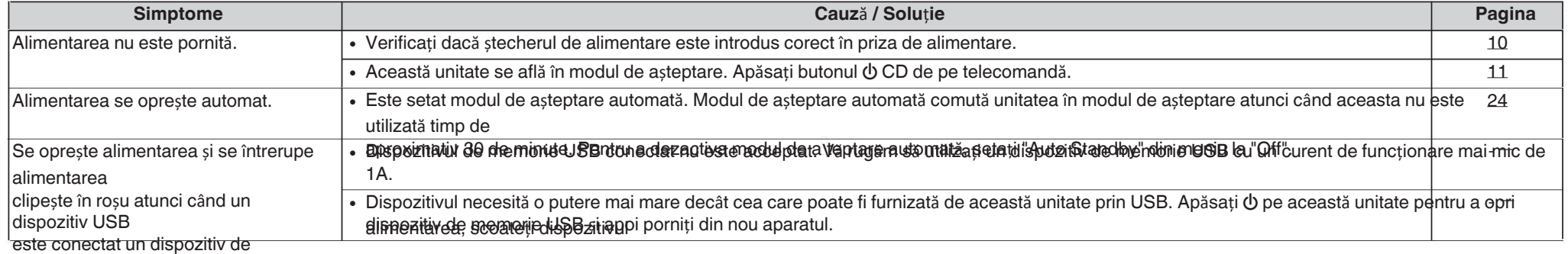

### **n Operațiunile nu pot fi efectuate prin intermediul unității de telecomandă**

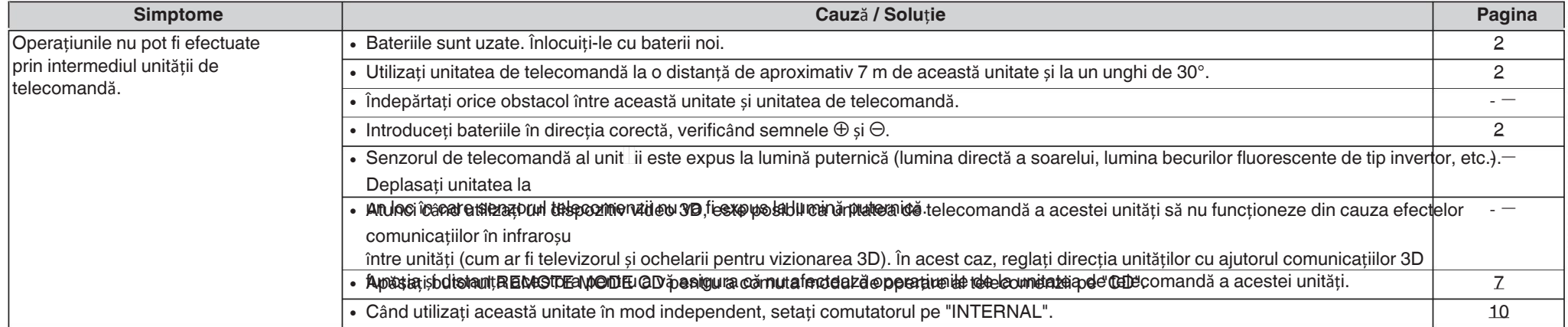

### n **Afi**ș**ajul de pe aceast**ă **unitate nu afi**ș**eaz**ă

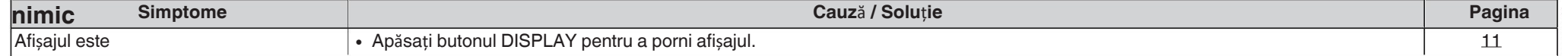

### oprit. n **Nu iese niciun sunet**

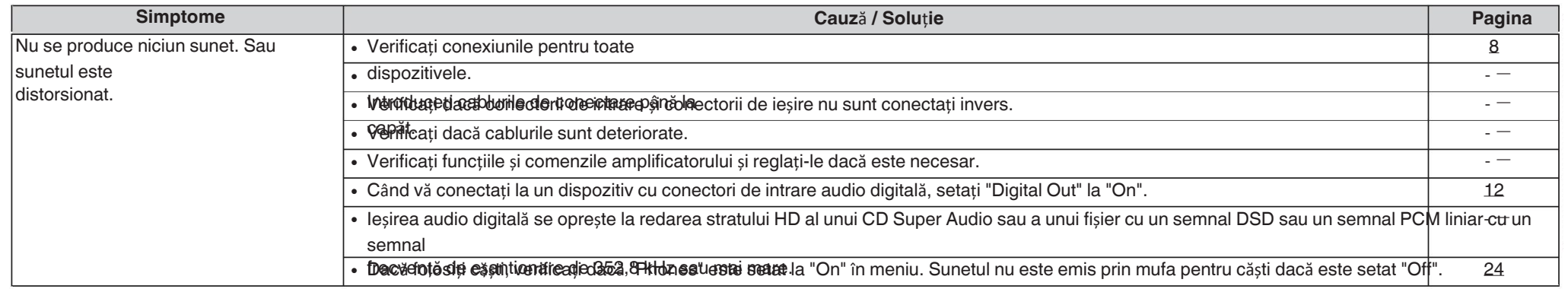

### n **Sunetul este** î**ntrerupt sau apare un**

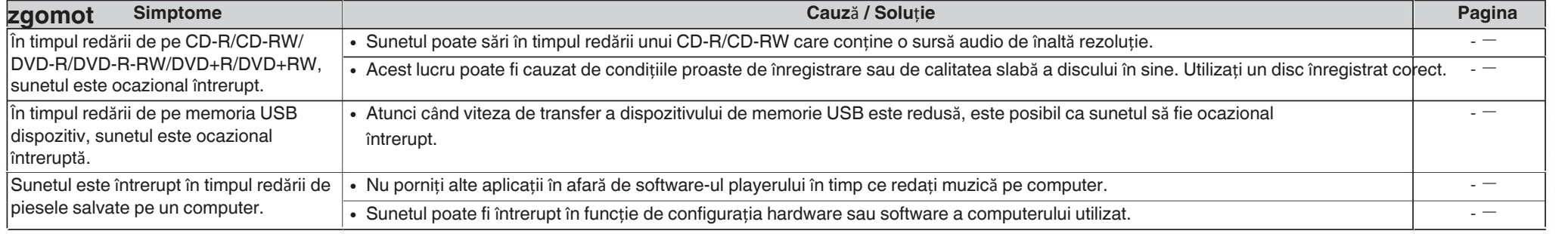

### n **Sunetul dorit nu iese sunetul dorit**

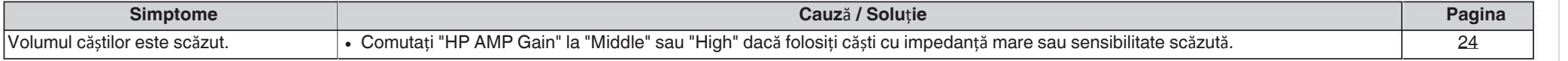

### n **Nu se pot reda discuri**

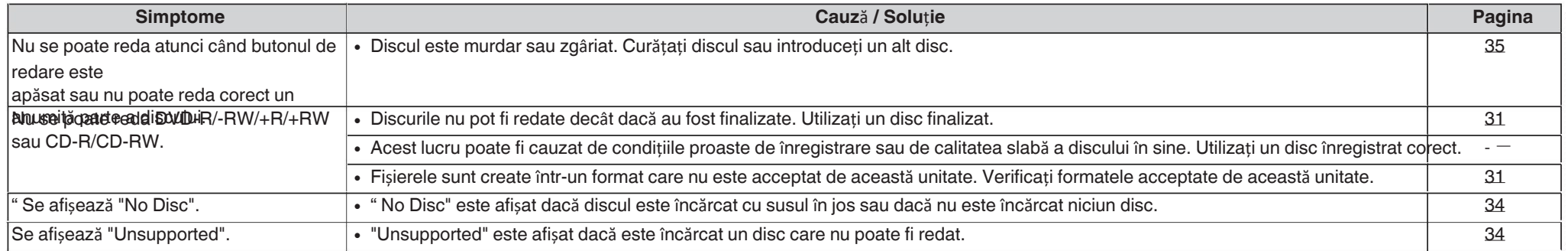

### n **Fi**ș**ierele PC sau Mac nu pot fi redate**

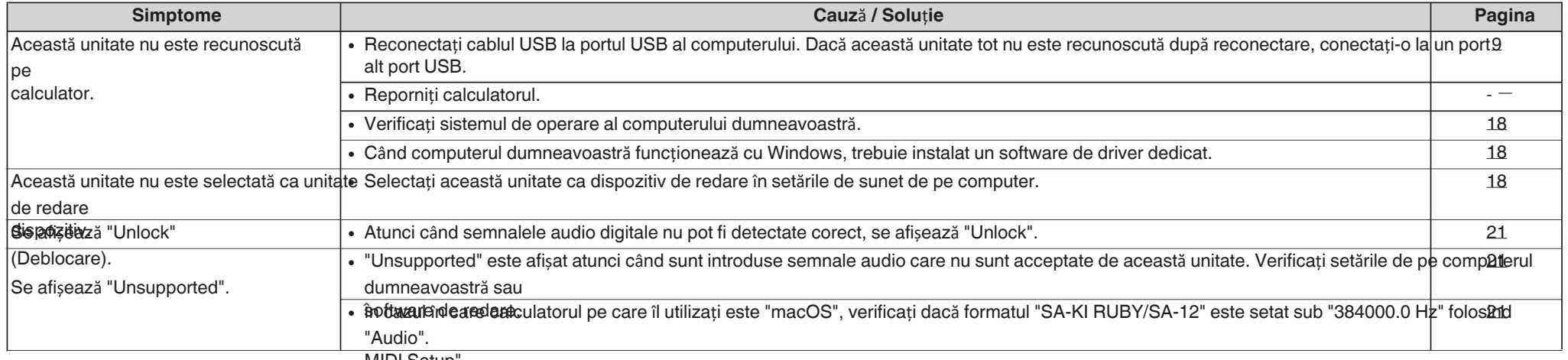

### MIDI Setup". n **Nu se poate reda audio de la dispozitive digitale (Coaxial/Optic)**

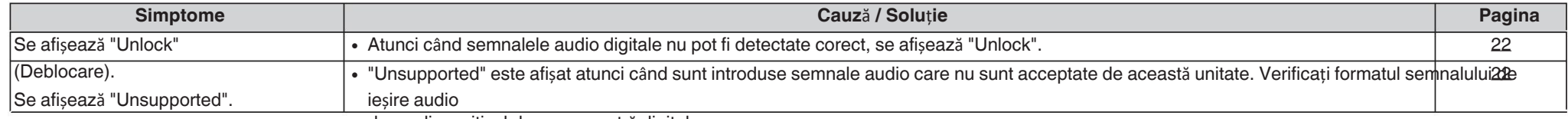

de pe dispozitivul dumneavoastră digital.

Connections

Playback

Settings

 $\mathsf{r}_\mathsf{pps}$ 

# de biți afișată pe acest<br>de biți afișată pe acest

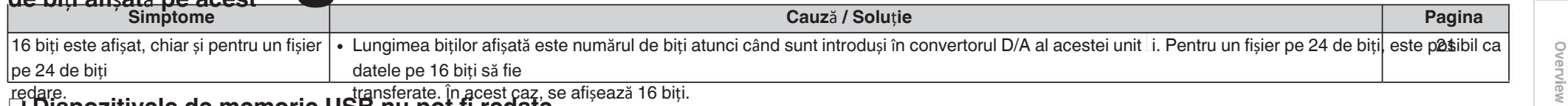

### redare. transferate. În acest caz, se afișează 16 biți. n **Dispozitivele de memorie USB nu pot fi redate**

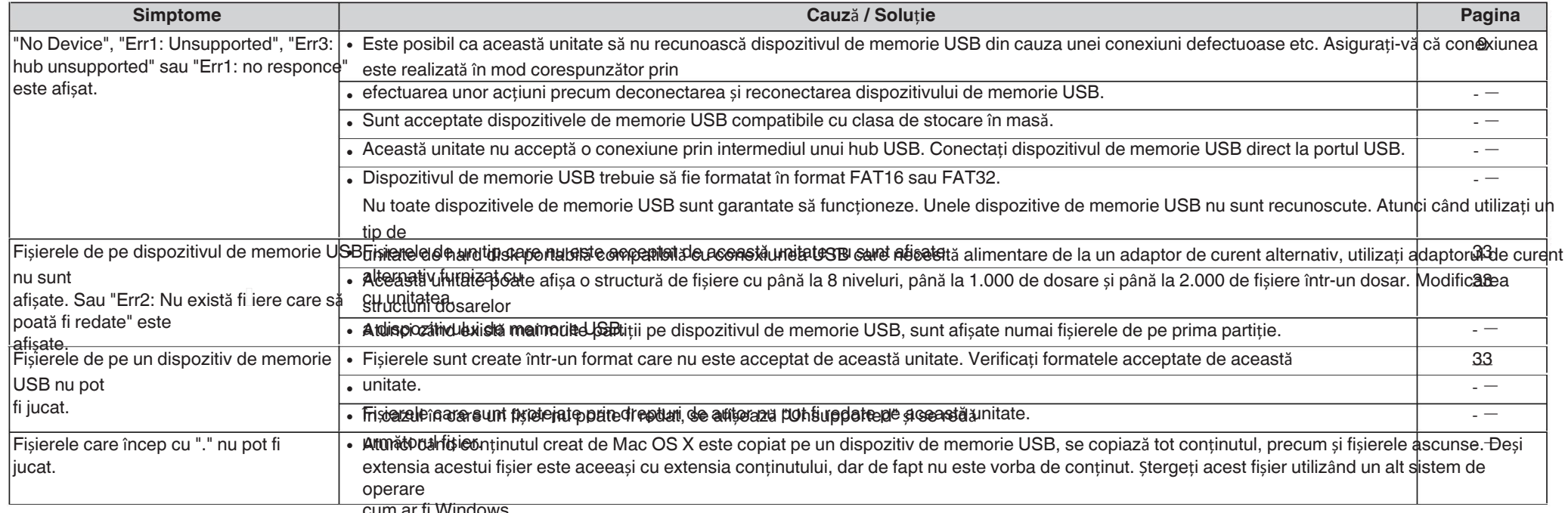

## cum ar fi Windows. n **Informa**ț**iile textului de pe dispozitivul de memorie USB nu sunt afi**ș**ate**

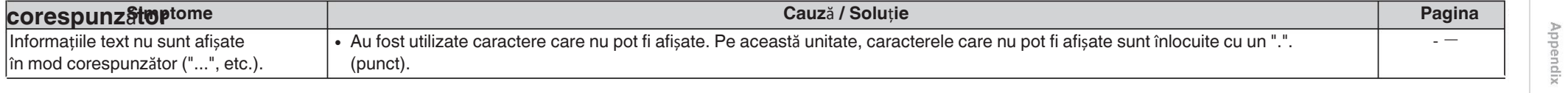

## **Anexa**

### **Suport de redare**

### **Discuri**

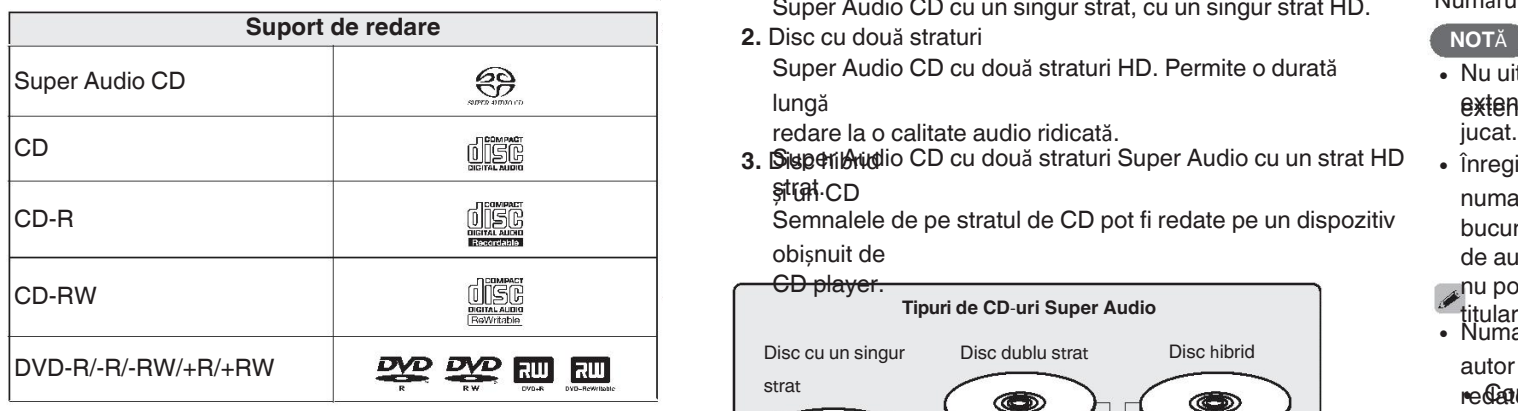

### **NOT**Ă

- 
- Discurile nefinalizate nu pot fi redate.

### □ Super Audio CD

Există trei tipuri de CD-uri Super Audio:

**1.** Disc cu un singur strat

Super Audio CD cu un singur strat, cu un singur strat HD.

lungă

redare la o calitate audio ridicată.

ștrat CD

Semnalele de pe stratul de CD pot fi redate pe un dispozitiv obișnuit de

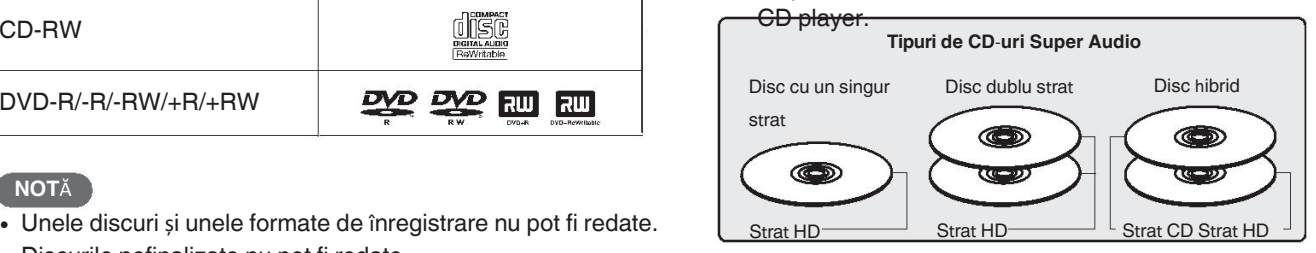

Stratul HD este un strat de semnale de înaltă densitate pentru **Su<sub>periaudio.**</sub>

Stratul de CD este stratul de semnale care poate fi citit pe un CD.

CD player obișnuit.

Când apăsați butonul SOUND MODE și selectați 0 "MULTI", sunetul audio mixat în jos este emis către L și R canale.

### $\Box$

**Num**ă**rul maxim de fi**ș**iere care pot fi redate** ș**i dosare** Număr maxim de dosare : 1.000

Numărul maxim de fișiere într-un dosar : 2.000

- Nu uitați să indicați extensia fișierelor. Fișierele cu orice altă **extensiil**e sau fișierele fără extensii nu pot fi
- 0 Înregistrările pe care le-ați făcut ar trebui să fie utilizate numai pentru

bucuria dvs. personală, și conform legilor privind drepturile de autor

nu pot fi utilizate în alte moduri fără permisiunea

- 
- titularul drepturilor de autor. Numai fișierele muzicale care nu sunt protejate de drepturi de 0 autor pot fi
- re**Gateținu adeastă catirac**epe site-uri cu plată de pe internet sunt protejate prin drepturi de autor. De asemenea, fișierele codificate în WMA

atunci când este copiat de pe un CD etc. pe un computer pot fi protejate prin drepturi de autor, în funcție de

setările computerului.  $\bullet$ 

> Numărul maxim de fișiere și foldere care pot fi jucat diferă în funcție de condiții precum lungimea numelui de fișier sau a numelui de dosar sau numărul de

niveluri în ierarhia dosarelor.

### n **Formate compatibile**

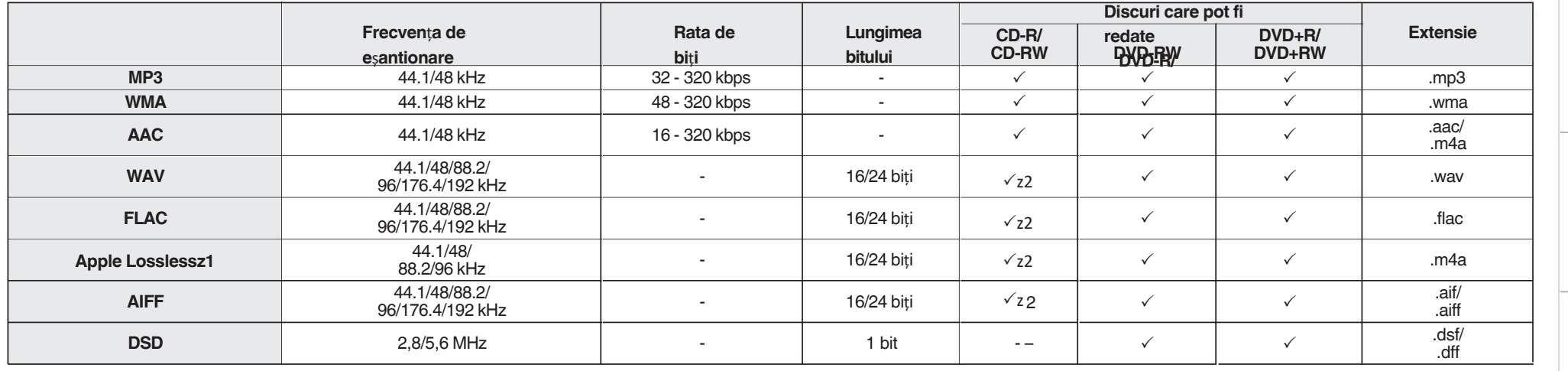

z1 Decodificatorul Apple Lossless Audio Codec(ALAC) este distribuit sub licența Apache, versiunea 2.0 **(**http://www.apache.org/licenses/LICENSE-2.0).

z2 Acest element poate fi utilizat numai pentru a reda fișiere cu o frecvență de eșantionare de 44,1/48 kHz.

### **Dispozitiv de memorie USB**

### n **Sisteme de fi**ș**iere compatibile cu**

împărțit în mai multe

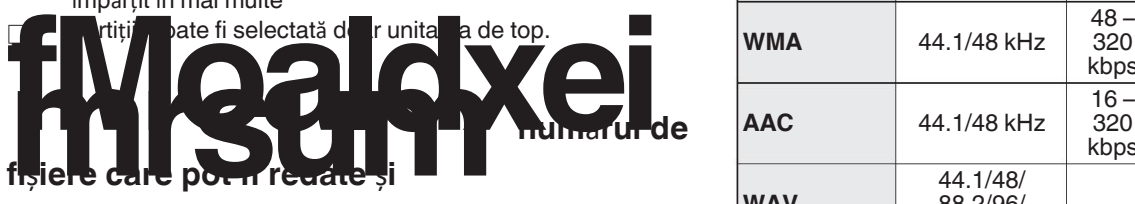

Număr maxim de dosare : 1.000 ID3-TAG (Ver.1.x și 2.x) **Wumăru ha**axim de fișiere într-un dosar : 2.000

**Datele etichetei** de etichetă pentru titlu, artist și album)

### n **Formate compatibile**

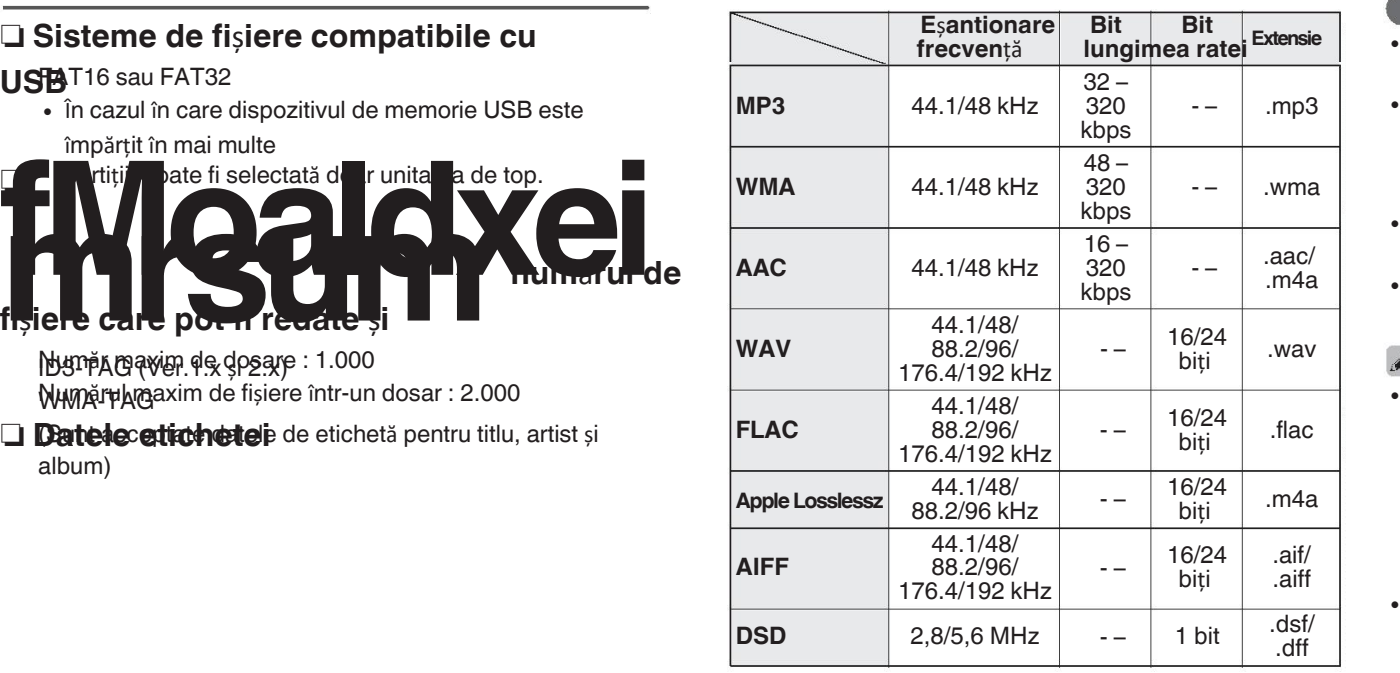

z Decodificatorul Apple Lossless Audio Codec(ALAC) este distribuit sub licența Apache, versiunea 2.0 **(http://** www.apache.org/licenses/LICENSE-2.0).

### **NOT**Ă

- **Nu uitati să indicati extensia fisierelor. Fisierele cu orice altă** extensie
- sau fișierele fără extensii nu pot fi redate. Înregistrările pe care le-ați făcut ar trebui să fie folosite numai pentru dvs.

plăcere personală și, conform legilor privind drepturile de autor, nu

• pot fi

utilizate în alte moduri fără permisiunea autorului.

• titular.

Nu este compatibil cu un MP3 player, o cameră digitală, un Dispozitiv USB pentru un telefon mobil etc.

- Unitatea nu acceptă un cititor de carduri, o extensie USB 44.1/48/ 16/24 Cablu sau hub USB.<br>Adam Cablu sau hub USB. autor pot fi  $\bullet$ 
	- re**Gateținutul desse ănnitate** pe site-uri cu plată de pe internet este protejate prin drepturi de autor. De asemenea, fișierele

codificate în format WMA

atunci când sunt extrase de pe un CD, etc. pe un computer pot fi

· Numărul hreazuim dre fiși ar elei fautor a carea pot die tipul de computer ju**cată d**iferă în funcție de condiții precum lungimea

a numelui de fișier sau a numelui de dosar sau a numărului de niveluri din

ierarhia dosarelor.

### **Ordinea de redare a fi**ș**ierelor**

(foldere) și segmente mici (fișiere).

**muzicale** înregistrate pe CD-R/-RW, DVD-R/-RW/+R/+RW  $\overline{\text{inv}}$  **încărcarea** (in segmente mari  $\overline{\text{inv}}$ și dispozitivele de memorie USB sunt împărțite în segmente mari

afișează

ordinea de redare a folderelor este setată automat atunci când această unitate

citește presa. Fișierele din fiecare dosar sunt redate în

criește presa. Fișterele din fiecare dosar sunt redate in stocare introduce de anime. Official poate recunoaște para la o miveluri differe când introduceți discul<br>**DVID-84 în Varea** discurile de 12 cm în ghidajul exterior

Pea mai veche distăriloră de pe DVD-R/-RW/+R/+RW. CD-R/-RW sau

dispozitiv de memorie USB, fișierele din toate folderele de pe primul strat sunt

jucat mai întâi, apoi pe al doilea strat, apoi pe al treilea. și așa mai departe, în această ordine.

- Ordinea de redare afișată pe un PC poate fi diferită de cea de la Dosar <del>1 | posar 2 | | Dosar 3 | Dosar 3 |</del> Disc de 12 cm Disc de 8 cm Disc de 8 cm ordinea reală de redare.
- 0 Ordinea de redare cu un DVD-R/-RW/+R/+RW și CD-R/-RW poate fi diferită, în funcție de software-ul de scriere.

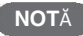

Ordinea de redare poate fi diferită de ordinea în care au fost 0

#### redate

au fost înregistrate dosare sau fișiere dacă ștergeți sau adăugați . Când scrieți fișiere muzicale pe un DVD-R/-RW/+R/+RW sau CD<sup>-2</sup>daptor. un dosar

sau un fișier pe USB. Acest lucru se întâmplă din cauza înregistrării datelor

specificațiile și nu reprezintă o defecțiune.

CD-R/-RW, DVD-R/-RW/+R/+RW sau dispozitiv de memorie USB  $\mathsf{D}$ osar 1  $\longrightarrow$   $\longleftarrow$  Dosar 2  $\longrightarrow$  Nivelul 1  $D<sub>0</sub>$ Bar 2 Dosar 3 Nivelul 2 Dosar 3 Dosar<sub>6</sub> nivelul 3 Dosar 4 Dosar 5 Dosar 7  $\odot$  $\bullet$ 

Fișierele sunt stocate în foldere, iar folderele pot fi plasate pentru

## **Despre discuri** ș**i fi**ș**iere Aten**ț**ion**ă**ri privind utilizarea**

### **discurilor** în tavă cu eticheta în sus.

- stocare într-o ierarhie. Unitatea poate recunoaște până la 8 niveluri Asigurați-vă că tava pentru discuri este complet deschisă
	- (figura 1), discuri de 8 cm în ghidajul interior al tăvii (figura 2). • Asezati discurile de 12 cm în ghidaiul exterior al tăvii.

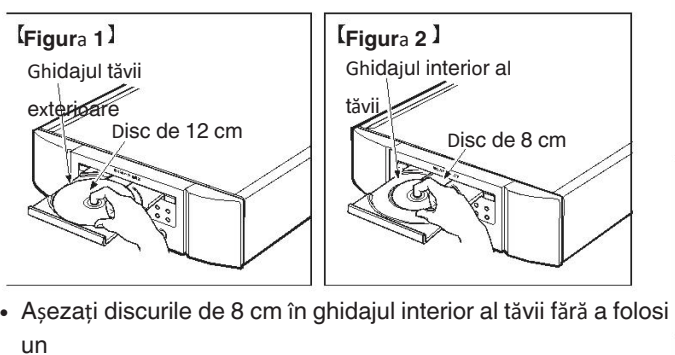

- un
	-
- Este posibil ca fișierele să nu fie redate corespunzător dacă sunt fi redat • "Unsupported" (Neacceptat) este afișat dacă un disc care nu poate
- înregistrate în alte

formate. Pentru detalii, consultați instrucțiunile de redactare a lucrării dvs.

R/-RW, setați formatul software-ului de scriere la "ISO9660".

software.

· este încărcat. " Se afișează "No Disc" dacă discul este încărcat cu susul în jos sau dacă nu este încărcat niciun disc.

Tips

Appendix

Overview

Connections

Playback

#### ENGLISH

### **NOT**Ă

- **·** încărcați doar un singur disc la un moment dat. încărcarea a două sau mai multe discuri
- poate deteriora unitatea sau zgâria discurile. 0 Nu utilizați discuri crăpate sau deformate sau discuri care au
- au fost reparate cu adeziv etc.
- Nu folosiți discuri pe care partea lipicioasă a celofanului bandă sau etichete este expusă sau pe care există urme de în cazul în care etichetele au fost îndepărtate. Astfel de discuri
- pot deveni
- prinse în interiorul playerului și îl pot deteriora.
- Nu utilizati discuri cu forme speciale, deoarece acestea pot
- deteriora unitatea.

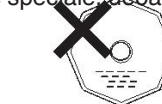

- Nu împingeți manual tava de discuri înăuntru atunci când 0 alimentarea este oprită.
- Acest lucru ar putea deteriora unitatea. 0

Dacă aparatul este lăsat într-o cameră plină de fum de țigară etc. pentru perioade lungi de timp, suprafața captatorului optic se poate murdări, împiedicându-l să primească semnale în mod corespunzător.

- **Cum s**ă **se ocupe de Mass-media**e, ulei sau murdărie pe
	- · Aiseți grijă deosebită să nu zgâriați discurile atunci când **le da<sub>t</sub>e**țicazurile lor.
	- Nu îndoiți și nu încălziți discurile. 0
	- Nu măriți gaura din centru. 0
	- Nu scrieți pe suprafața etichetată (imprimată) cu pixul. 0 pixuri, creioane etc. sau lipiți etichete noi pe discuri.
	- Se poate forma condens pe discuri dacă acestea sunt mutate 0 brusc de la un loc rece (de exemplu, în aer liber) la un loc un loc cald, dar nu încercați să uscați discurile cu un uscător de păr
	- · Nu ejectați un dispozitiv de memorie USB și nu opriți unitatea în timp ce
	- se redă un dispozitiv de memorie USB. Acest lucru poate avea ca<sub>ergeți</sub> ușor discul de pe · Nuzûltatrcați să deschideți sau să modificați un dispozitiv de din interior spre exterior.
	- · funsprioante Musclie feroa transasă sla Braie fiși erre a tea de ford de pe reli spot azitivul de 91a marie USB. **NOT**Ă

electricitate. Nu atingeți contactele metalice ale unui dispozitiv · Us Btilizați un dispozitiv de memorie USB

· Disportitivul de asiguo ain-că degete depărtat orice disc sau memorie USB.

și depozitați-l în husa corespunzătoare, pentru a evita praful,

- · Buadepozita ediscurile în următoarele locuri:
- **1.** Locuri expuse la lumina directă a soarelui pentru perioade

### luntime timp

- **2.** Locuri prăfuite sau umede
- **3.** Locuri expuse la căldură de la încălzitoare etc.

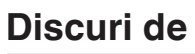

- **CU rățe se** amprente sau murdărie pe un disc, ștergeți-le. înainte de a utiliza discul.
- Folosiți un set de curățare a discurilor disponibil în comerț sau 0 o lavetă moale

cârpă pentru a curăta discurile.

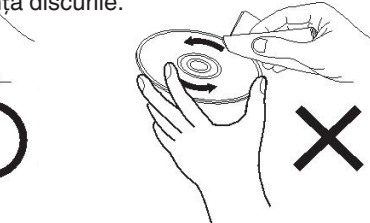

Nu ștergeți cu o mișcare circulară

moțiune.

Nu folosiți spray-uri de înregistrare, agenți antistatici, 0

benzen, diluant sau alți solvenți.

### **Specifica**ț**iile audio acceptate formate**

### n **USB-DAC**

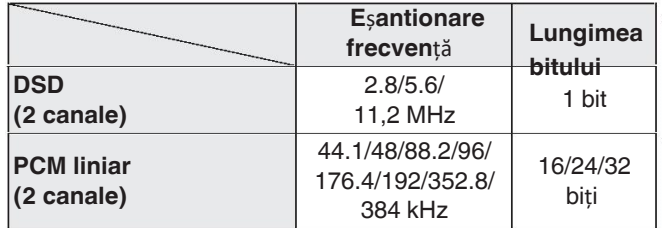

#### **NOTĂ**

**·** Iesirea audio digitală se oprește în timpul redării fișierelor DSD și semnale PCM liniare cu o frecvență de eșantionare de 352,8/384 kHz utilizând convertorul D/A al acestei unităi.

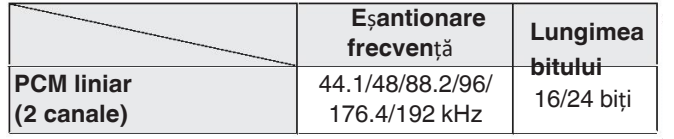

### **Convertor D/A Explicarea termenilor FLAC**

### **AIFF (format de fi**ș**ier de schimb audio)**

Acesta este un format necomprimat și fără pierderi pentru fișiere digitale.

audio. Utilizați fișiere AIFF pentru a inscripționa CD-uri audio de înaltă calitate din

cântece importate. Fișierele AIFF utilizează aproximativ 10 MB de Eșantionare Lungimea **Codec Apple Apple Lossiess**<br>frecvență Lungimea spațiu pe disc.

**bitului de Apașta ceste un c**odec pentru metoda de compresie audio fără 1 bit pierderi.

> dezvoltat de Apple Inc. Acest codec poate fi redat pe iTunes, iPod sau iPhone. Datele sunt comprimate la aproximativ 60 - 70 % pot fi decomprimate exact la același original.

### **DSD (Direct-Stream Digital)**

Una dintre metodele de înregistrare a datelor audio, este semna • leșirea audio digitală se oprește în timpul redării fișierelor DSD aspect utilizat pentru a stoca semnale audio pe un super CD audio, și lezi nimneler dodațiiei Xiaple și gaunitiei watele este audio digital modulat Δ-Σ. </sub>.

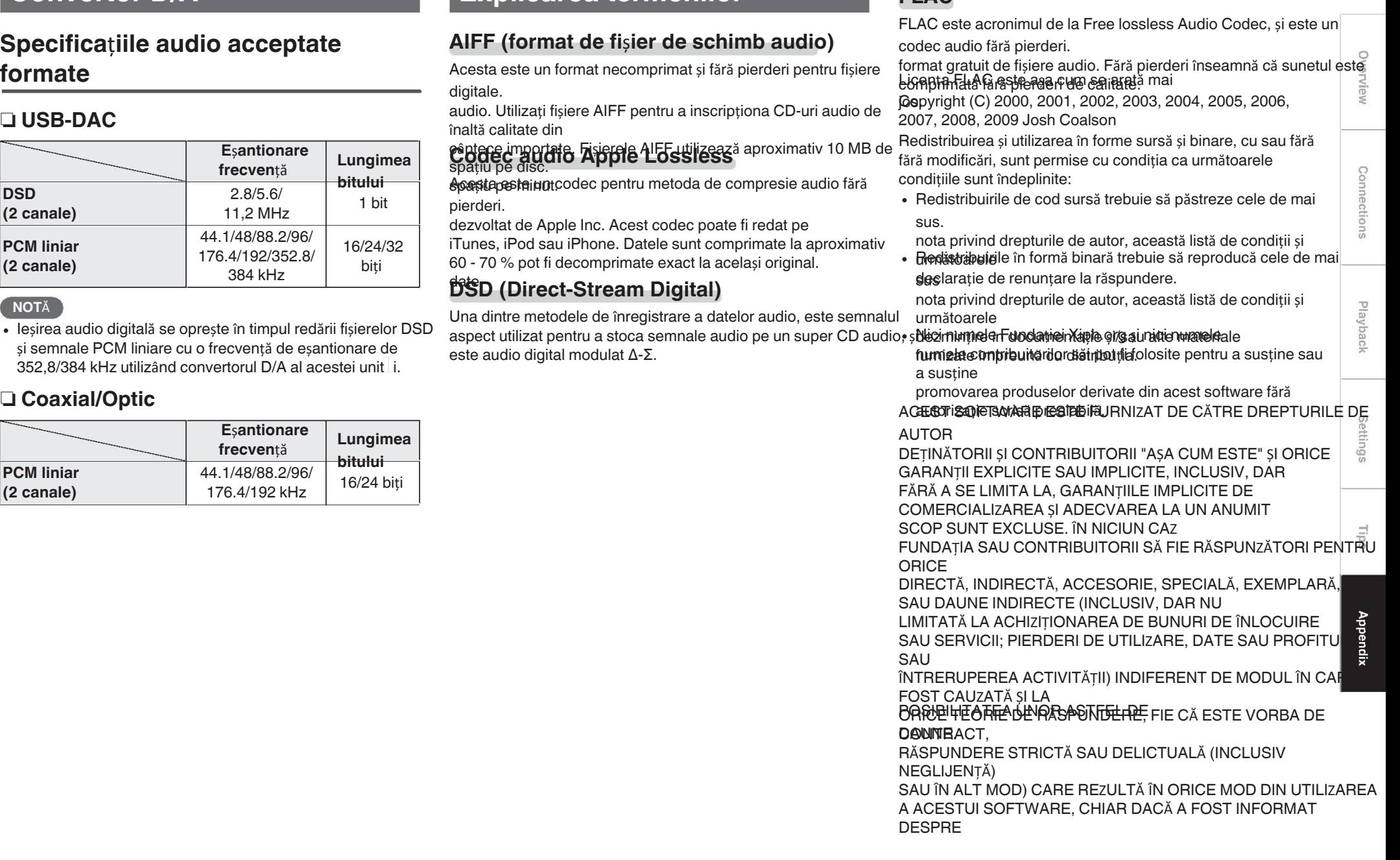

### **MP3 (MPEG Audio Layer-3) Gama dinamic**ă

Acesta este un sistem de date audio standardizat la nivel internațional

schema de compresie, utilizând standardul video "MPEG-1". standard de compresie. Acesta comprimă volumul de date la aproximativ o unsprezecea parte din dimensiunea sa originală,

#### menținând în același timp sunetul **WAMA (WIA GRAWS MEDIAL Audio)**<br>calitate echivalentă cu cea a unui CD muzical.

Aceasta este o tehnologie de compresie audio dezvoltată

de

Diatebs Mil CArpor attendificate cu ajutorul Windows Media® Player. Acest proces permite ca DVD/CD-urile înregistrate cu un recorder să

este

Pentru a codifica fișiere WMA, utilizați numai aplicații autorizate defie

către

Microsoft Corporation. Dacă utilizați o aplicație neautorizată, este posibil ca fișierul să nu funcționeze corect. **Frecven**ț**a de** 

**esantionare** supune citirea unei unde sonore (analogice). semnal) la intervale regulate și exprimând înălțimea de undă la fiecare citire în format digitalizat (producând o undă digitală semnal).

Numărul de citiri efectuate într-o secundă se numește

"frecven a de e antionare". Cu cât valoarea este mai mare, cu atât mai aproape de sunetul reprodus este cel original.

Diferența dintre sunetul maxim nedistorsionat

și nivelul minim perceptibil deasupra nivelului de zgomot emisă de dispozitiv.

### **Rata de bi**ț**i**

Aceasta este cantitatea de date audio înregistrată pe un disc care Adobe, sigla Adobe și Reader sunt fie înregistrate

**Finalizarea** 

## **Informa**ț**ii privind m**ă**rcile**

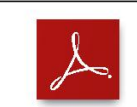

**comerciale**

mărci comerciale sau mărci comerciale ale Adobe Systems Incorporated în Statele Unite și/sau alte țări.

**PCM fiata de alțiar**ea de al

Acesta este un PCM (Pulse Code Modulation) necomprimat. semnal. Spre deosebire de sursele audio cu compresie cu pierderi, cum ar fi MP3, nu se deteriorează calitatea audio sau gama dinamică.

## **Specifica**ț**ii**

### n **Performan**ță **audio**

### 0 **Ie**ș**ire analogic**ă

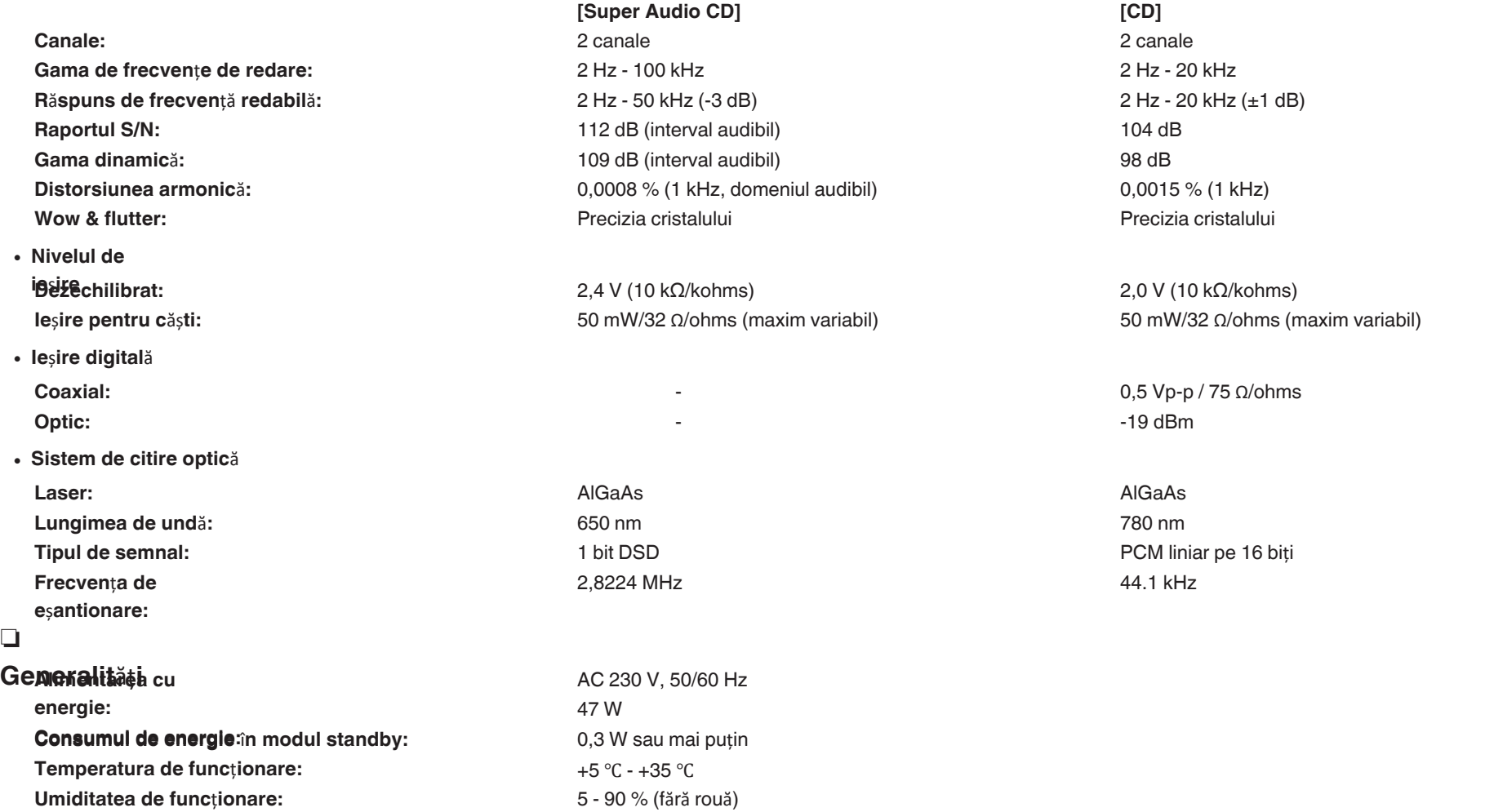

În scopul îmbunătățirii, specificațiile și designul pot fi modificate fără notificare prealabilă.

Overview

### n **Dimensiuni (Unitate : mm)**

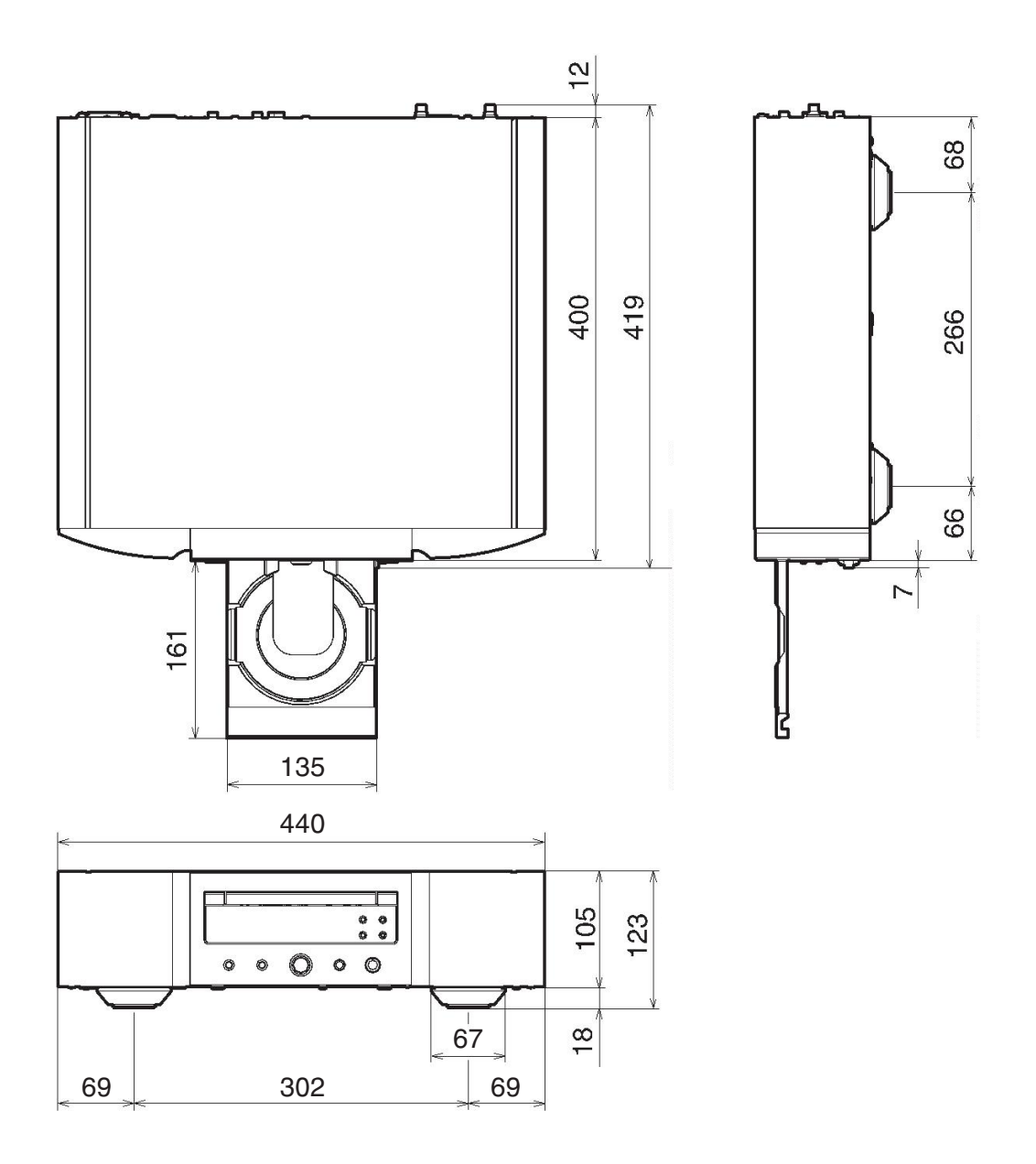

n **Greutate: 16,4 kg**

## **Index**

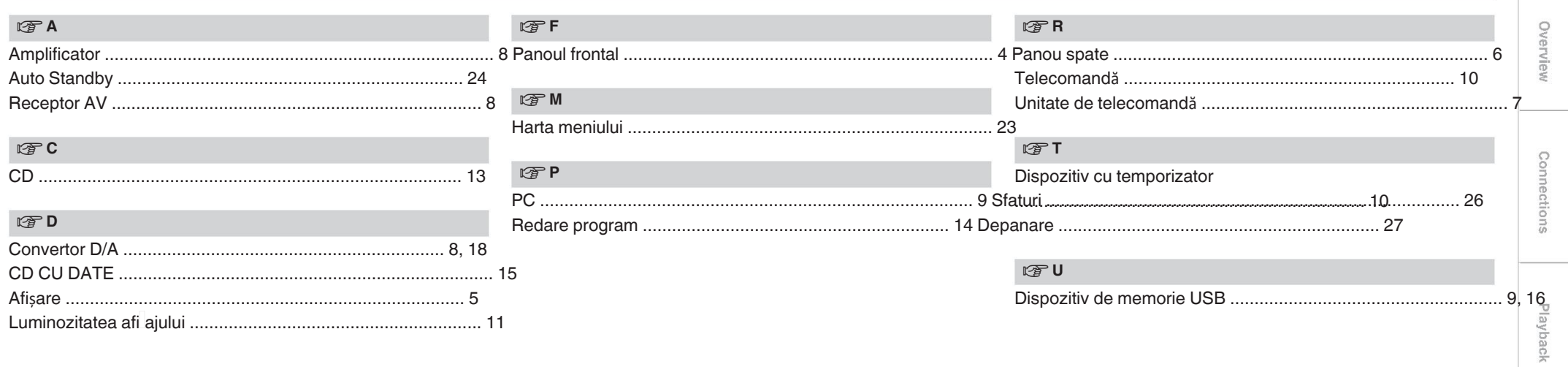

Settings

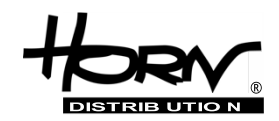

### **Importator și distribuitor: Horn Distribution S.A. Kurantów Str. 34, 02-873 Varșovia, Polonia.**

Puteți găsi mai multe informații utile despre produsul la care este atașat acest manual pe site-ul web al distribuitorului, la adresa **www.horn.eu**

> Sub rezerva modificării fără notificare prealabilă. Toate drepturile rezervate. Horn Distribution S.A.